## Министерство науки и высшего образования РФ Федеральное государственное автономное образовательное учреждение высшего образования «**СИБИРСКИЙ ФЕДЕРАЛЬНЫЙ УНИВЕРСИТЕТ**»

Хакасский технический институт – филиал ФГАОУ ВО «Сибирский федеральный университет»

Кафедра прикладной информатики, естественно-научных и гуманитарных дисциплин

> УТВЕРЖДАЮ Заведующий кафедрой \_\_\_\_\_\_\_\_\_ О. В. Папина подпись «\_\_\_\_» \_\_\_\_\_\_\_\_ 2023 г.

## **БАКАЛАВРСКАЯ РАБОТА**

09.03.03 Прикладная информатика

Разработка Telegram-бота для сбора информации об отходах предприятий для ХРОО «Экологическая палата Хакасии»

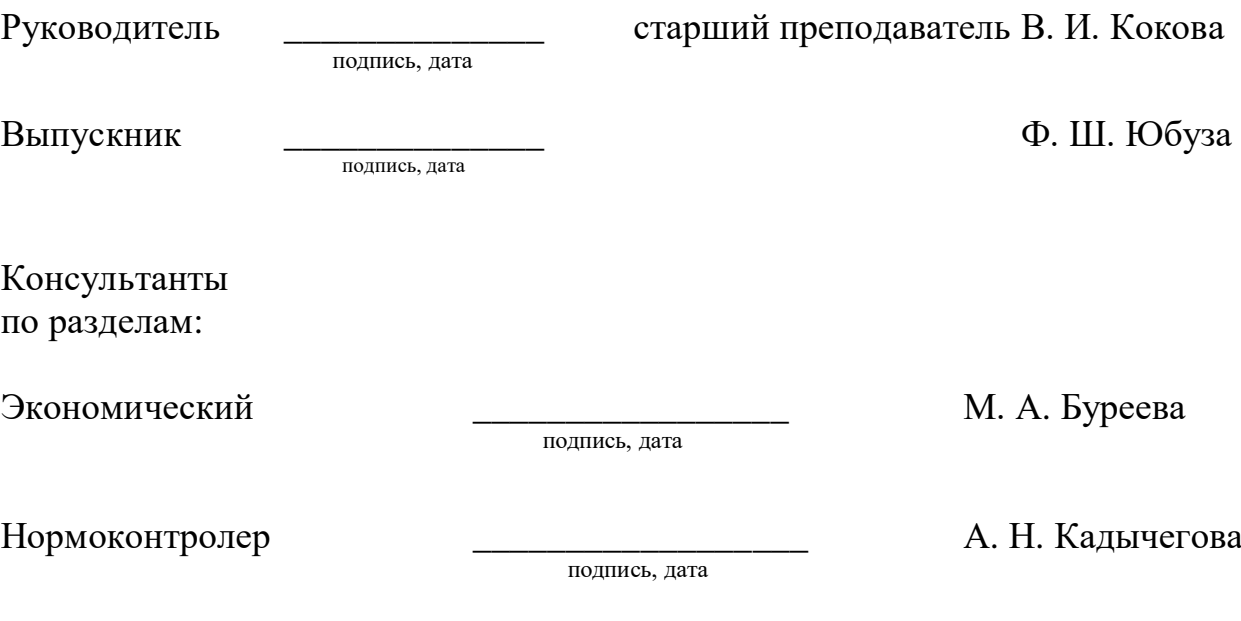

Абакан 2023

Министерство науки и высшего образования РФ Федеральное государственное автономное образовательное учреждение высшего образования «**СИБИРСКИЙ ФЕДЕРАЛЬНЫЙ УНИВЕРСИТЕТ**»

Хакасский технический институт – филиал ФГАОУ ВО «Сибирский федеральный университет»

Кафедра прикладной информатики, естественно-научных и гуманитарных дисциплин

> УТВЕРЖДАЮ Заведующий кафедрой \_\_\_\_\_\_\_\_\_ О. В. Папина подпись  $\leftarrow \rightarrow$  2023 г.

**ЗАДАНИЕ НА ВЫПУСКНУЮ КВАЛИФИКАЦИОННУЮ РАБОТУ в форме бакалаврской работы**

Абакан 2023

Студентке Юбуза Фирузе Шермахаматовне

Группа ХБ 19-02

Направление 09.03.03 Прикладная информатика

Тема выпускной квалификационной работы: Разработка Telegram-бота для сбора информации об отходах предприятий для ХРОО «Экологическая палата Хакасии»

Утверждена приказом по институту № 283 от 11.05.2023 г.

Руководитель ВКР: В. И. Кокова, старший преподаватель, ХТИ – филиал СФУ

Исходные данные для ВКР: заказ Центра управления регионом Республики Хакасия

Перечень разделов ВКР:

- 1. Анализ предметной области.
- 2. Описание разработки Telegram-бота «Открытые данные по отходам РХ».
- 3. Оценка совокупной стоимости и рисков проекта.

Перечень графического материала: нет

Руководитель ВКР Данный В. И. Кокова

подпись

Задание принял к исполнению  $\Phi$ . Ш. Юбуза

подпись

11 мая 2023 г.

### **РЕФЕРАТ**

Выпускная квалификационная работа по теме «Разработка Telegram-бота для сбора информации об отходах предприятий для ХРОО «Экологическая палата Хакасии» содержит 65 страниц текстового документа, 16 использованных источников, 30 иллюстраций, 8 таблиц, 8 формул.

БОТ, ЭКОЛОГИЧЕСКАЯ ПАЛАТА, МОДЕЛИРОВАНИЕ, PHP, IDEF3, DFD, MYSQL, TELEGRAM, ФККО, ОТХОДЫ, БАЗА ДАННЫХ, ЗАТРАТЫ, РИСКИ, РАЗРАБОТКА.

Объект выпускной квалифицированной работы: процесс сбора информации об отходах предприятий Республики Хакасия.

Цель выпускной квалифицированной работы: создание Telegram-бота «Открытые данные по отходам РХ» для размещения данных об отходах в целях их продажи и покупки.

Задачи выпускной квалифицированной работы:

1. провести анализ предметной области;

2. разработать концепцию разработки Telegram-бота «Открытые данные по отходам РХ»;

3. выполнить анализ аналогичных программных продуктов и обосновать необходимость собственной разработки;

4. выполнить сравнительный анализ и обосновать выбор программных средств разработки информационной системы;

5. создать Telegram-бота «Открытые данные по отходам РХ»;

6. оценить совокупную стоимость владения проектом;

7. Оценить риски реализации проекта.

Таким образом, разработан Telegram-бот «Открытые данные по отходам РХ». Данный бот позволяет вносить данные об отходах организаций Республики Хакасия в целях продажи и покупки отходов.

 $\mathcal{L}$ 

### **SUMMARY**

The theme of the graduation thesis is «Telegram-bot for collecting information on enterprises' by-products for Non-Governmental Organization "Ecological Chamber of Khakassia" ». It contains 65 pages, 16 references, 30 figures, 8 tables, 8 formulae.

BOT, ENVIRONMENTAL CHAMBER, MODELING, PHP, IDEF3, DFD, MYSQL, TELEGRAM, FCKO, WASTE, DATABASE, COSTS, RISKS, DEVELOPMENT

The object of the graduation work: the process of collecting information on the by-products of enterprises of the Republic of Khakassia.

The purpose of the graduation work: the development of Telegram-bot "Open Data on Russian Federation Waste" to post the given data for sale and purchase of the by-products.

Objectives:

1. To conduct a domain analysis.

2. To develop a concept for the development of the Telegram-bot "Open Data on Republic of Khakassia Waste".

3. To perform an analysis of similar software products and to prove the need for their development.

4. To perform a comparative analysis and to verify the choice of software tools for the development of an IT system.

5. To create a Telegram-bot "Open Data on Republic of Khakassia Waste".

6. To perform a feasibility study for the implementation of the Telegram-bot.

7. To assess the risks of the project implementation.

Thus, the Telegram-bot "Open Data on Republic of Khakassia Waste" has been developed. This bot allows entering data on the waste of organizations of the Republic of Khakassia for the purpose of selling and buying it.

English language supervisor N. V. Chezybaeva

# **СОДЕРЖАНИЕ**

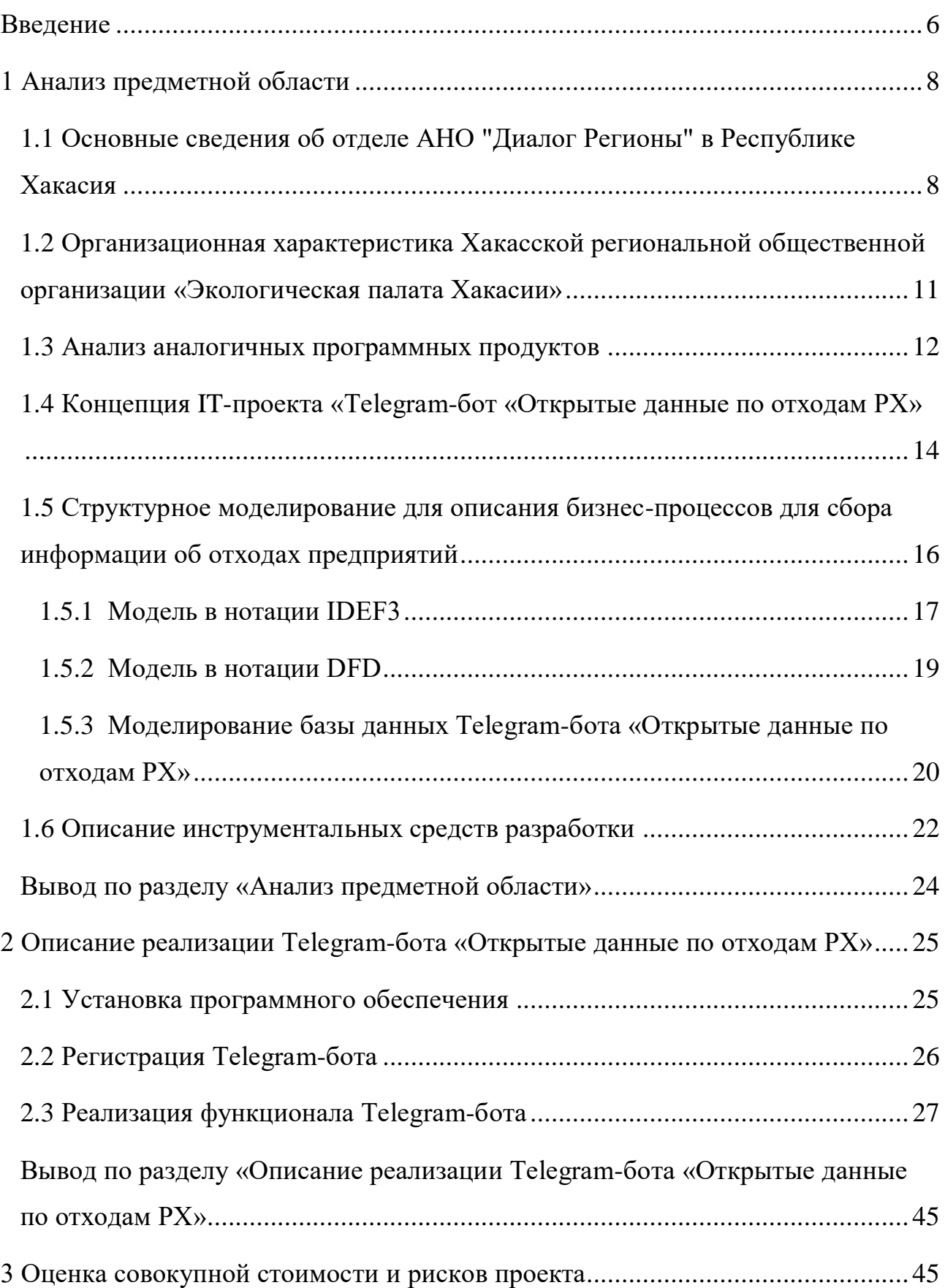

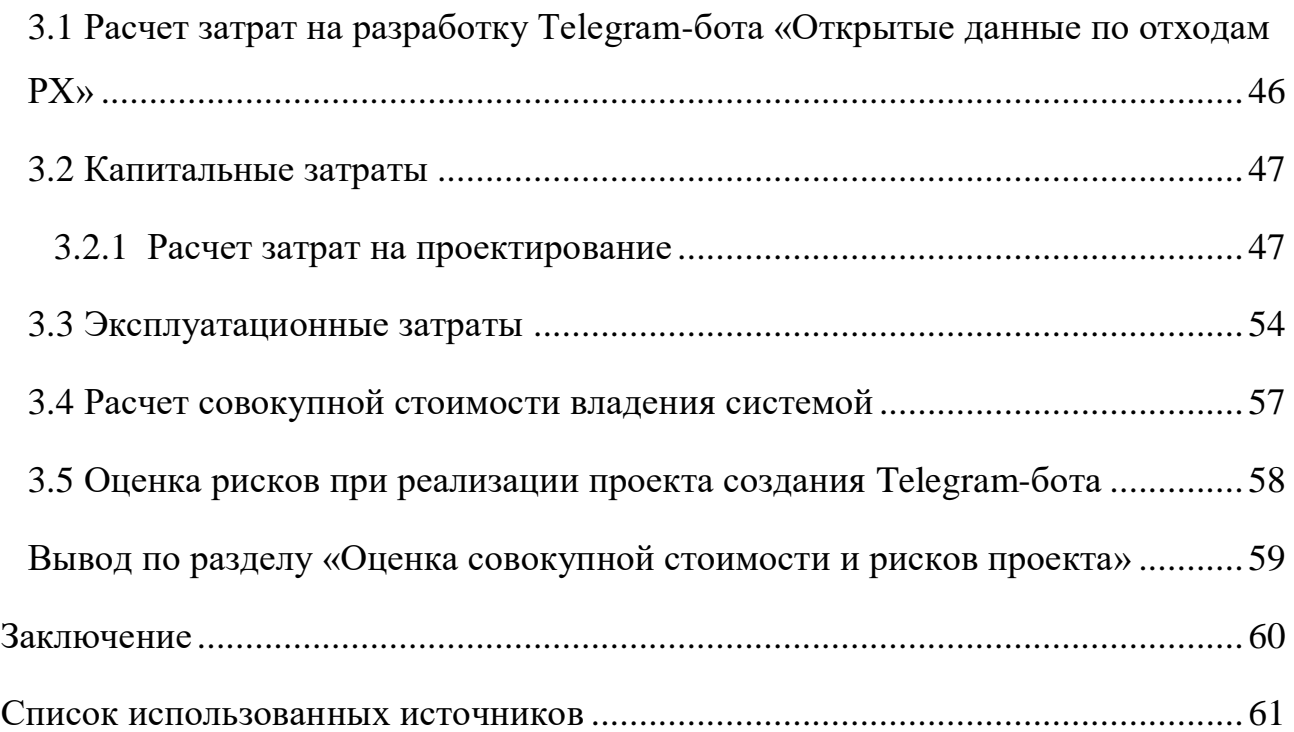

### **ВВЕДЕНИЕ**

<span id="page-7-0"></span>Telegram-бот – это программа, написанная на языке программирования и интегрированная в мессенджер Telegram, которая обеспечивает автоматизированный обмен сообщениями или взаимодействие с пользователем через сообщения.

Telegram-боты популярны из-за своей простоты использования и широкого спектра возможностей. Они могут использоваться для автоматизации задач, обработки платежей, взаимодействия с веб-сервисами, игр и многого другого. Боты также могут быть программируемыми, поэтому их легко настраивать для выполнения определенных задач и обеспечивать более личный подход к общению с пользователем.

Объект выпускной квалифицированной работы: процесс сбора информации об отходах предприятий Республики Хакасия.

Цель выпускной квалифицированной работы: создание Telegram-бота «Открытые данные по отходам РХ» для размещения данных об отходах в целях их продажи и покупки.

Задачи выпускной квалифицированной работы:

1. провести анализ предметной области;

2. разработать концепцию разработки Telegram-бота «Открытые данные по отходам РХ»;

3. выполнить анализ аналогичных программных продуктов и обосновать необходимость собственной разработки;

4. выполнить сравнительный анализ и обосновать выбор программных средств разработки информационной системы;

5. создать Telegram-бота «Открытые данные по отходам РХ»;

6. выполнить оценку совокупной стоимости владения проектом;

7. оценить риски реализации проекта.

В первом разделе выпускной квалифицированной работы проведен анализ предметной области деятельности ХРОО «Экологическая палата Республики

Хакасия» и АНО «Диалог Регионы (Центр управления регионом Республики Хакасия). Описаны бизнес-процессы Telegram-бота, проведен сравнительный анализ и обоснован выбор средств разработки.

Во втором разделе представлен процесс разработки. Был зарегистрирован новый бот в Telegram с помощью BotFather. Разработан Telegram-бот, который будет использоваться другими организациями для размещения информации об отходах в целях ее продажи. Проведено тестирование и приложены скриншоты с результатами тестирования.

В третьем разделе выполнена оценка совокупной стоимости и рисков проекта. Рассчитаны проектные, капитальные и эксплуатационные затраты, рассчитана совокупная стоимость владения системой, проведена оценка рисков и пути их решения.

### <span id="page-9-0"></span>**1 Анализ предметной области**

# <span id="page-9-1"></span>**1.1 Основные сведения об отделе АНО "Диалог Регионы" в Республике Хакасия**

Автономная некоммерческая организация по развитию цифровых проектов в сфере общественных связей и коммуникаций. Автономная некоммерческая организация «Диалог Регионы» (АНО «Диалог Регионы») создана как центр компетенций по организации создания и обеспечения функционирования в субъектах Российской Федерации Центров управления регионами, обобщения и распространения передового опыта работы ЦУР.

Главная цель – сделать государство ближе к людям.

Главная задача – создать экосистему цифрового общения между гражданами и органами государственной власти.

Центр управления регионом Республики Хакасия создан 30 января 2020 года. ЦУР Республики Хакасия — координационный центр, который занимается сбором сообщений, предложений от граждан, поступающих из разных источников с целью оперативного рассмотрения и принятия решений. ЦУР предназначен для решения следующих основных задач:

1. координация работы по мониторингу и обработке обращений и сообщений, направленных в исполнительные органы государственной власти Республики Хакасия, органы местного самоуправления муниципальных образований Республики Хакасия (далее именуются – органы местного самоуправления) или должностным лицам указанных органов в письменной форме или в форме электронного документа;

2. мониторинг и контроль исполнения управленческих решений;

3. мониторинг исполнения планов и программ, а также достижения установленных ими значений целевых показателей.

В соответствии с задачами ЦУР реализуются следующие функции и полномочия:

1. формирование оценки работы исполнительных органов государственной власти Республики Хакасия и органов местного самоуправления при обработке обращений и сообщений;

2. выработка рекомендаций для определения приоритетных направлений в работе исполнительных органов государственной власти Республики Хакасия, органов местного самоуправления, республиканских государственных учреждений и муниципальных учреждений в Республике Хакасия, организаций, созданных с участием Республики Хакасия или муниципальным участием (далее именуются – учреждения и организации);

3. проведение аналитических исследований и опросов по вопросам обработки обращений и сообщений;

4. выявление и анализ лучших практик, их применение для оперативного решения проблем, обнаруженных в ходе анализа поступивших обращений и сообщений, мониторинга и контроля исполнения решений, во взаимодействии исполнительных органов государственной власти Республики Хакасия и органов местного самоуправления;

5. обеспечение оперативного доступа к информационному фонду и информационная поддержка пользователей ЦУР в целях принятия и исполнения управленческих решений;

6. оценка эффективности взаимодействия исполнительных органов государственной власти Республики Хакасия, а также контроль в установленном законодательством порядке принятых ими в процессе работы управленческих решений;

7. мониторинг качества предоставления исполнительными органами государственной власти Республики Хакасия и органами местного самоуправления государственных и муниципальных услуг [1].

Состав и роли персонала ЦУР Республики Хакасия представлены в таблице 1.

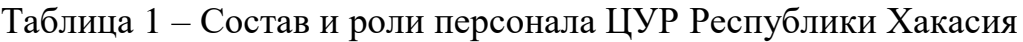

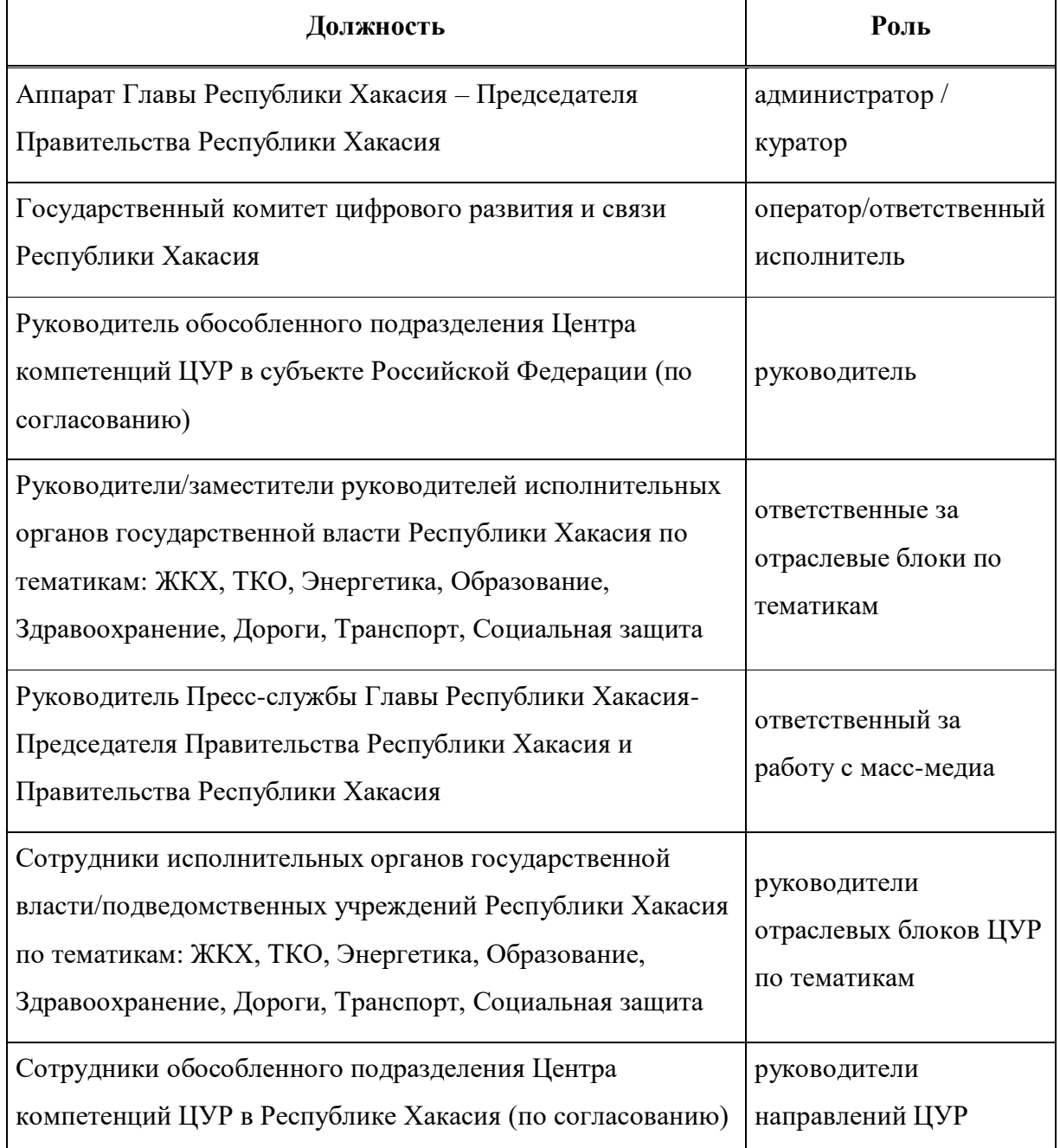

Организация работы ЦУР осуществляется в соответствии с Регламентом. В Регламенте определяются обязанности пользователей ЦУР. Регламент согласовывается с заместителем Главы Республики Хакасия – Председателя Правительства Республики Хакасия, Министром финансов Республики Хакасия, и руководителями исполнительных органов государственной власти Республики Хакасия, участвующих в процессе функционирования ЦУР Республики Хакасия.

Telegram-бот для сбора информации об отходах предприятий будет создан для Хакасской региональной общественной организации «Экологическая палата Хакасии» (ХРОО «Экологическая палата Хакасии), поэтому необходимо рассмотреть организационную характеристику ХРОО «Экологическая палата Хакасии»

## <span id="page-12-0"></span>**1.2 Организационная характеристика Хакасской региональной общественной организации «Экологическая палата Хакасии»**

Хакасская региональная общественная организация «Экологическая палата Хакасии», именуемая в дальнейшем Палата, является добровольным объединением граждан, объединившихся в установленном законом порядке на основе общности их интересов для удовлетворения нематериальных потребностей, для представления и защиты общих интересов и достижения иных не противоречащих закону целей.

Палата имеет полное наименование на русском языке: Хакасская региональная общественная организация «Экологическая палата Хакасии», сокращенное наименование: ХРОО «Экологическая палата Хакасии». Палата осуществляет свою деятельность на территории Республики Хакасия.

Основной целью Палаты является совместная деятельность членов Палаты, направленная на:

содействие экологическому развитию Республики Хакасия;

противодействие негативного влияния на окружающую среду;

создание условий для экологической безопасности граждан;

 привлечение населения к вопросам экологической обстановки в республике;

– расширение сотрудничества в области экологии [2].

Согласно заданию АНО «Диалог Регионы», необходимо автоматизировать процесс сбора информации об отходах при помощи создания Telegram-бота. Информация в Telegram-боте должна быть структурирована.

Так как на платформе может обновляться информация, то возникает необходимость в готовности модернизировать ИС. Таким образом, необходимо наличие возможности:

добавления данных об отходах;

удаления данных об отходах;

просмотра дашборда «Открытые данные по отходам РХ».

В ходе выполнения работы, были проанализированы деятельность АНО «Диалог Регионы», а также ХРОО «Экологическая палата Хакасии».

Актуальность выбранной темы обусловлена тем, что ХРОО «Экологическая палата Хакасии» нуждается в автоматизировании процесса сбора информации об отходах, позволяющей отслеживать количество отходов у организаций для продажи и покупки отходов, в целях переработки и последующего использования отходов. В связи с этим необходимо разработать Telegram-бот «Открытые данные по отходам РХ», который позволит организациям вносить данные об образованных отходах в целях продажи и покупки, а также просматривать дашборд с открытыми данными.

### <span id="page-13-0"></span>**1.3 Анализ аналогичных программных продуктов**

Ни у одного Министерства природных ресурсов и экологии и Экологических палат нет аналогичного программного продукта, кроме Курской области. Платформа «Регионального кадастра отходов» Курской области представлена на рисунке 1.

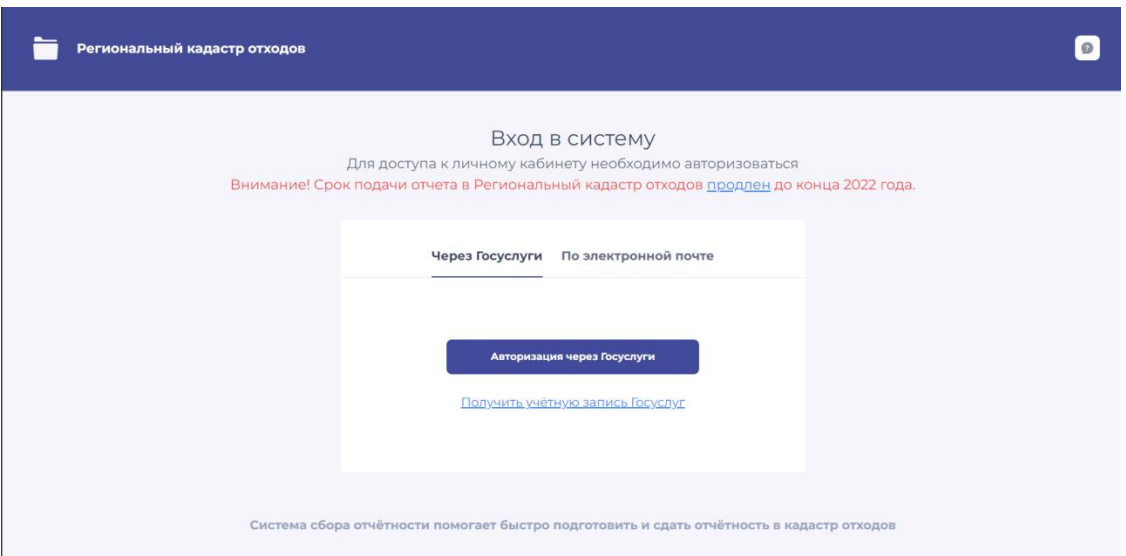

Рисунок 1 – «Региональный кадастр отходов» Курской области

Однако более подробно изучить данный программный продукт не удалось, так как необходимо зарегистрироваться или авторизоваться организации, или индивидуальному предприятию.

В Российской Федерации правовое регулирование в области образования мусорных отработок производства и потребления базируется на полученной кадастровой отчетности. Это своеобразный информационный ресурс, в котором собраны сведения о мусоре и его вреде для природы и человека.

В нем заключена следующая информация:

классификация опасности мусора для природы и живого человека;

 расположение полигонов и свалок твердых бытовых отходов (ТБО) для утилизации остатков производства;

 перечень технологий, применяемых при переработке и уничтожении опасных веществ;

 данные о мощности и нахождении предприятий, перерабатывающих мусор.

Отчетность нужна для планирования уничтожения мусора, строительства дорог и инженерных коммуникаций в городах и поселках, находящихся поблизости от полигонов ТБО.

Государственный Кадастр отходов включает в себя следующие части:

федеральный классификатор;

госреестр размещения;

банк данных.

В разных районах страны ведется региональный кадастр, в который входят:

правила заполнения отчета;

места нахождения полигонов;

компании, занимающиеся рециклингом и утилизацией [2].

Разработка Telegram-бота «Открытые данные по отходам РХ» необходима, так как в Республике Хакасия нет такого программного продукта, который позволяет передавать информацию об отходах в целях покупки и продажи.

## <span id="page-15-0"></span>**1.4 Концепция IT-проекта «Telegram-бот «Открытые данные по отходам РХ»**

Загрязнение мусором – это одна из главных экологических проблем современности. С каждым годом Земля все сильнее покрывается отходами, а большие площади отводятся под свалки.

Все отходы можно условно разделить на 3 группы:

 Бытовые отходы. Появляются в процессе ведения домашней деятельности. ТБО – не главная проблема человечества, однако мусор, стекло, органические отходы составляют немалую долю в общем проценте замусоренности.

 Промышленные. По статистике считаются самыми опасными. Одна из глобальных экологических проблем – загрязнение окружающей среды промышленным мусором.

 Сельскохозяйственные. Сюда относят древесные опилки, отходы животноводства и растениеводства. Подлежат повторному использованию и переработке.

Процесс разложения мусора проходит по-разному и может длиться от нескольких дней до десятков тысяч лет. Зависит это от состава продукции и видов воздействия на неё.

Вторичная переработка – решение проблемы замусоренности и чрезмерного потребления. Из пластика или стекла можно сделать новую тару, резина используется в качестве покрытия для стадионов.

Выделяют несколько преимуществ переработки отходов.

А именно:

переработка сводит загрязнение к минимуму;

правильная утилизация защищает окружающую среду;

переработка сводит к минимуму парниковый эффект;

- использование прогрессивных технологий сохраняет природные ресурсы;

переработка сокращает количество мусора на полигонах;

 правильная утилизация способствует появлению новых рабочих мест [3].

В связи с этим необходимо создать бота «Открытые данные по отходам РХ» для того, чтобы минимизировать отходы, а, следовательно, улучшить экологическую обстановку. Данный бот позволит всем организациям отслеживать, какие отходы образовались у других предприятий и покупать у них отходы, которые необходимы для переработки и последующего использования. Также данный бот позволит проанализировать информацию о всех образованных отходах и на основе результатов анализа можно будет принять решение необходимо ли строить перерабатывающий завод.

Бот – это небольшое приложение, которое самостоятельно выполняет заранее созданные задачи без участия пользователя. Telegram-бот умеет делать всё, что мог бы делать человек в чате: отвечать на вопросы, присылать ссылки на сайты или создавать мемы. Автоматически или по запросу он может отправлять:

текстовые сообщения;

картинки;

видео;

файлы.

Некоторые из плюсов использования телеграмм ботов:

 Легкость в использовании и разработке. Создание Telegram-бота не требует большого количества кода и особых знаний.

 Большое сообщество разработчиков. Есть много различных ресурсов и сообществ, которые могут помочь в решении проблем и ответить на вопросы.

 Сохранение данных и бэкап. Telegram-боты могут архивировать данные, что обеспечивает сохранность данных и возможность восстановления.

 Интеграция с другими сервисами. Telegram-боты могут быть интегрированы с другими сервисами, такими как Google Calendar или оплата через Stripe.

 Быстрое уведомление. Telegram-боты могут отправлять уведомления о событиях, что делает их удобными для использования в качестве инструмента мониторинга и оповещения [4].

Таким образом, можно сделать вывод, что Telegram в современном мире пользуется большой популярностью, в связи с этим было решение разработать бота в мессенджере Telegram.

## <span id="page-17-0"></span>**1.5 Структурное моделирование для описания бизнес-процессов для сбора информации об отходах предприятий**

Моделирование бизнес-процессов необходимо, так как за счет моделирования можно проследить, что происходит в процессах от начала до завершения. Благодаря моделированию, можно получить желаемую производительность процессов. Модель в нотации DFD выполнена при помощи Ramus, поэтому может отличаться от стандартов.

### <span id="page-18-0"></span>**1.5.1 Модель в нотации IDEF3**

IDEF3 – методология моделирования и стандарт документирования процессов, происходящих в системе, а также механизм сбора информации о процессах. Эта методология показывает причинно-следственные связи между ситуациями и событиями, используя структурный метод выражения знаний о том, как функционирует система, процесс или предприятие.

Модель бизнес-процесса в нотации IDEF3, с точки зрения сотрудника организации, представлена на рисунке 2.

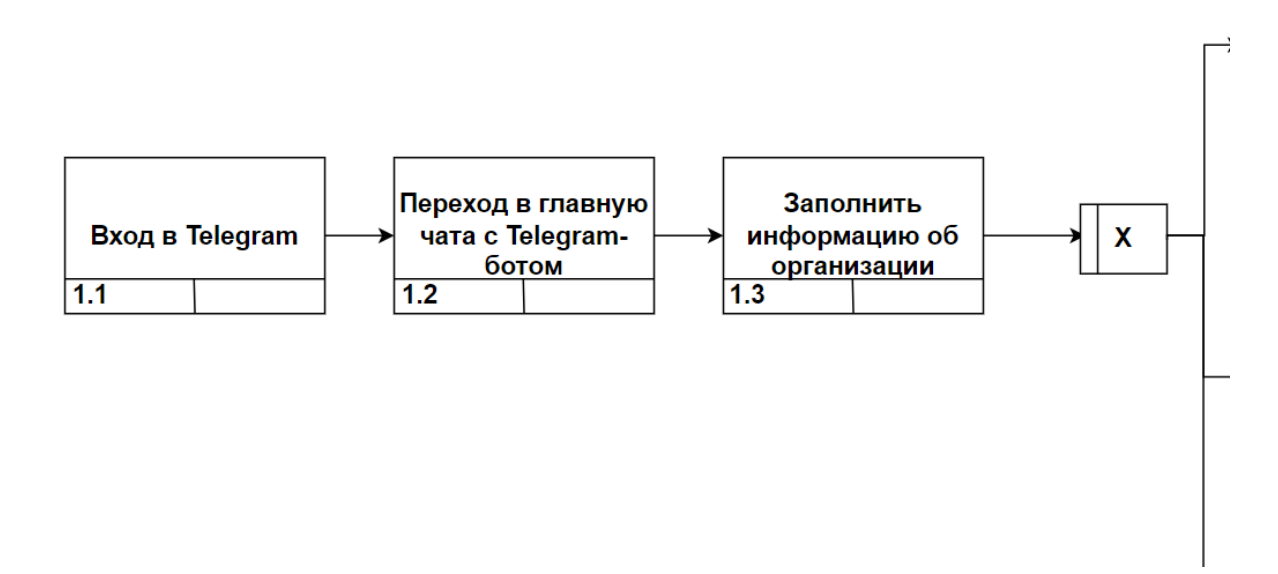

Рисунок 2 – Модель бизнес-процесса в нотации IDEF3, лист 1

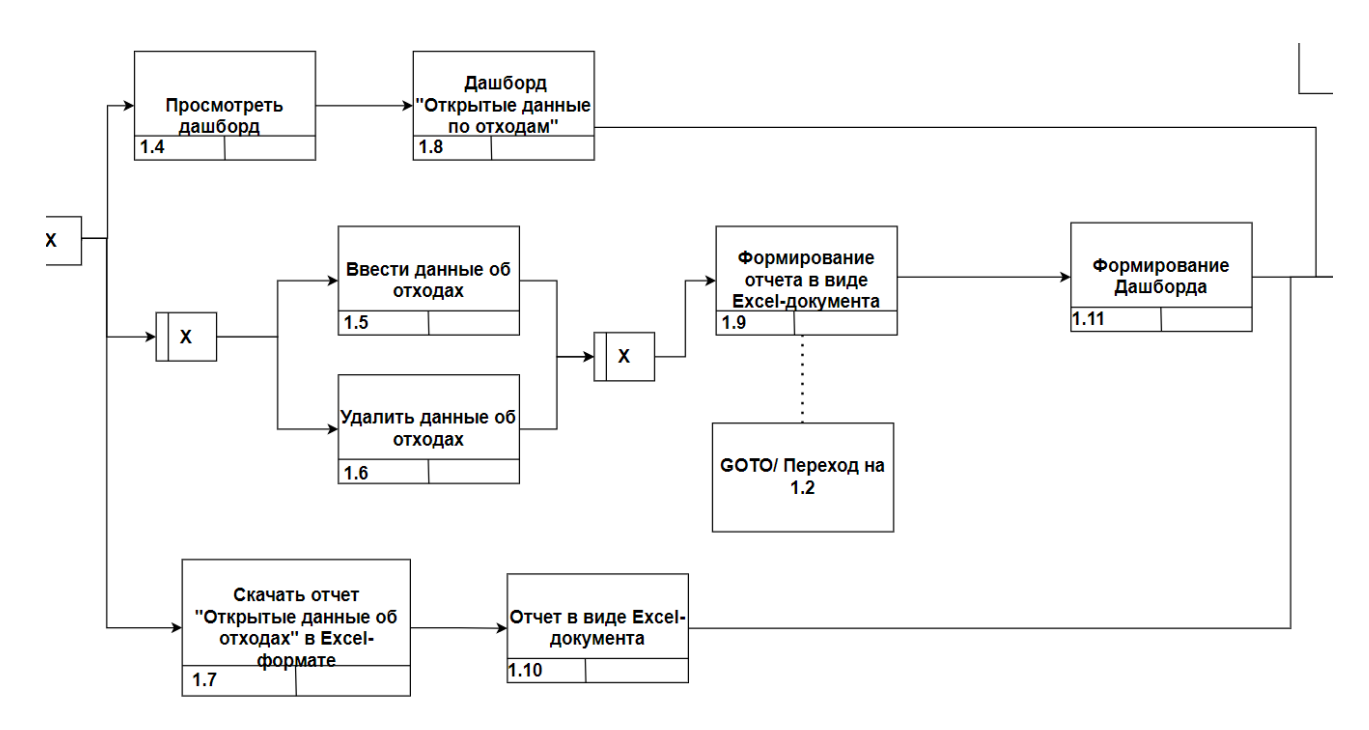

Рисунок 2, лист 2

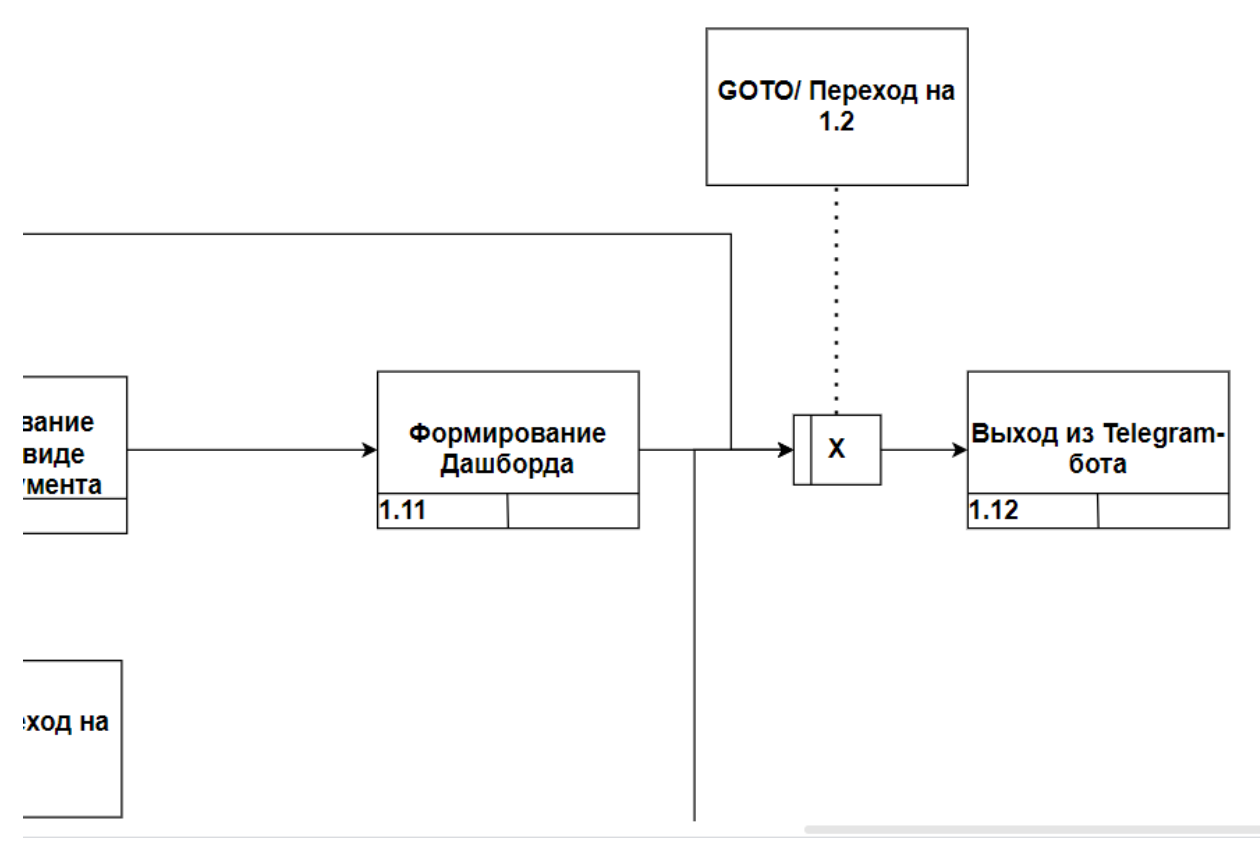

Рисунок 2, лист 3

Пользователь входит в Telegram, затем переходит в чат. На данном этапе бот приветствует и предлагает внести данные об организации. Далее бот предлагает один из четырех вариантов: просмотреть дашборд «Открытые данные по отходам РХ», внести данные об отходах или удалить данные об отходах, а также скачать отчет в Excel-формате. Если перейти по кнопке «Внести данные об отходах», то необходимо будет заполнить форму данными об отходах: код отхода по ФККО, количество в наличии в кг и цену в рублях за кг. После отправки данных, они станут видны на дашборде, где любая организация сможет просмотреть данные об отходах, связаться с организацией и купить отходы.

### <span id="page-20-0"></span>**1.5.2 Модель в нотации DFD**

Диаграмма DFD наглядно отображает течение информации в пределах процесса или системы: входящие и выходящие потоки данных, точки хранения информации и пути ее передвижения между источниками и пунктами доставки.

Модель бизнес-процесса в нотации DFD представлена на рисунках 3 и 4.

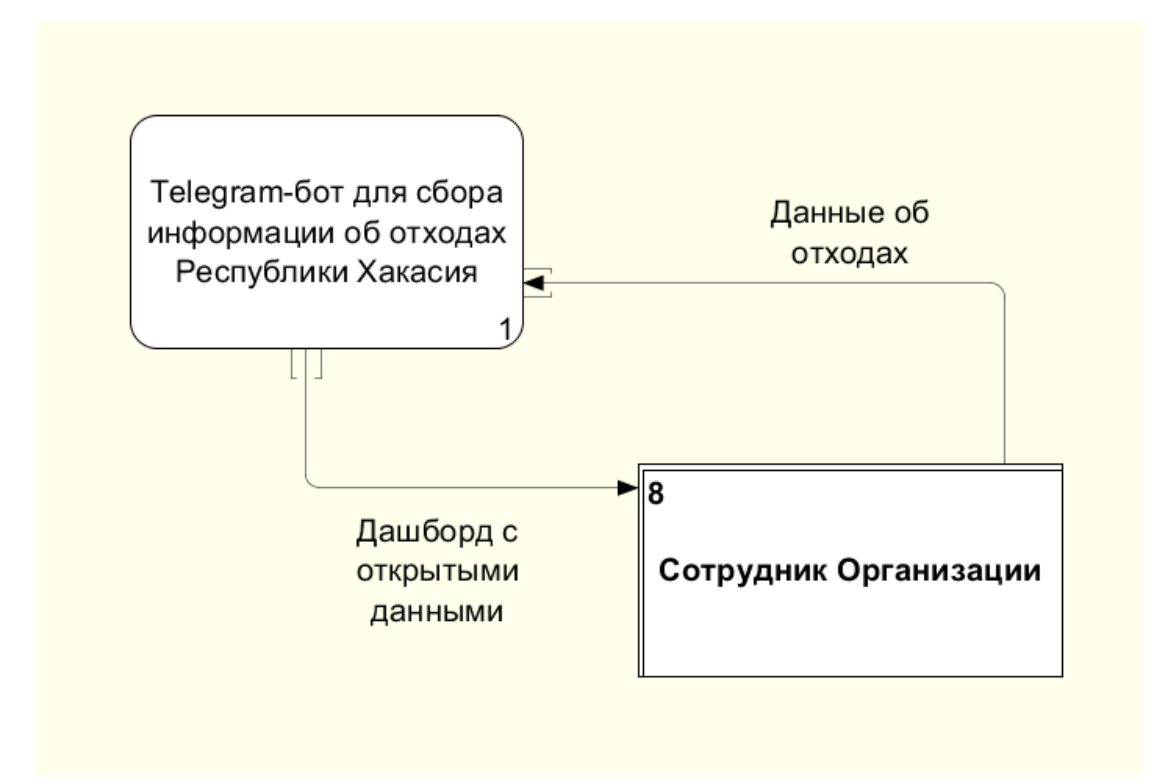

Рисунок 3 – Контекстная модель бизнес-процесса в нотации DFD

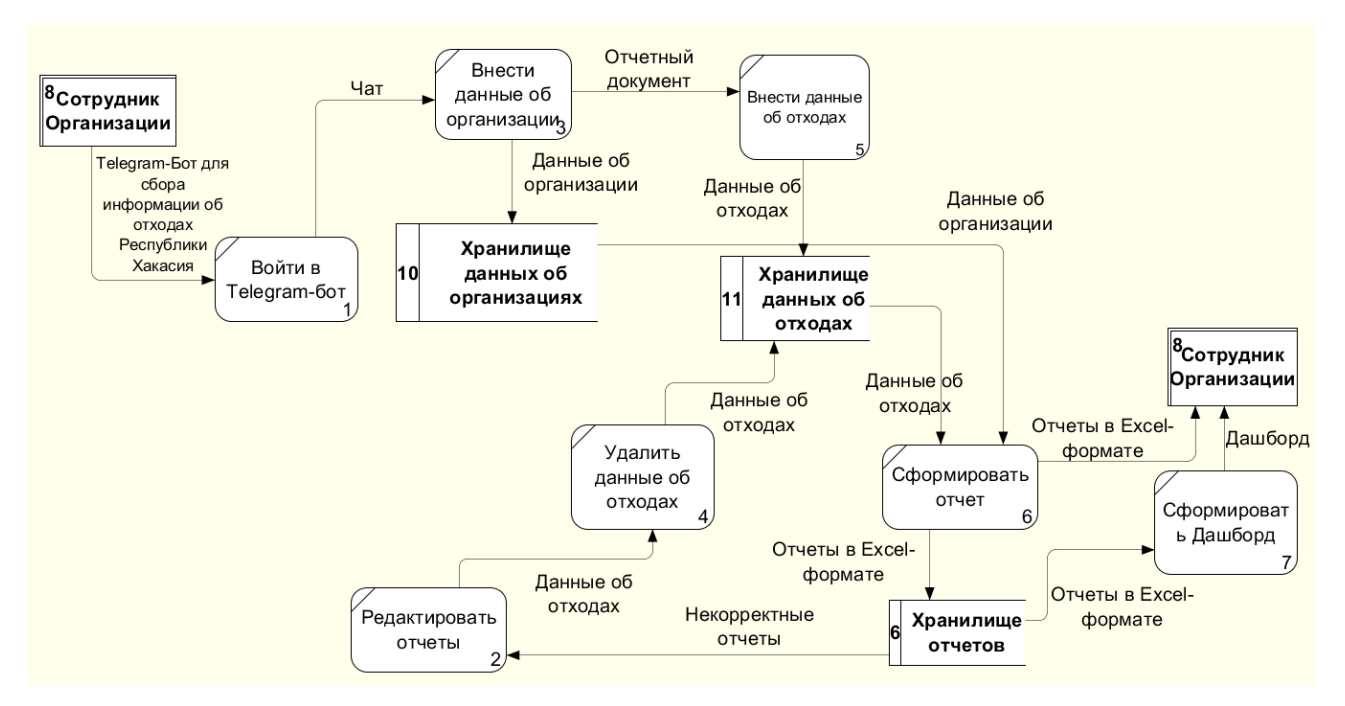

Рисунок 4 – Модель бизнес-процесса в нотации DFD, декомпозиция

На данных диаграммах изображено взаимодействие с Telegram-ботом «Открытые данные по отходам РХ».

Внешней сущностью является сотрудник организации. От сотрудника организации поступают данные об отходах. Дашборд формируется из данных об отходах, отправленных организациями.

# <span id="page-21-0"></span>**1.5.3 Моделирование базы данных Telegram-бота «Открытые данные по отходам РХ»**

Для того, чтобы разработать Telegram-бот, необходимо спроектировать модель базы данных (рисунок 5).

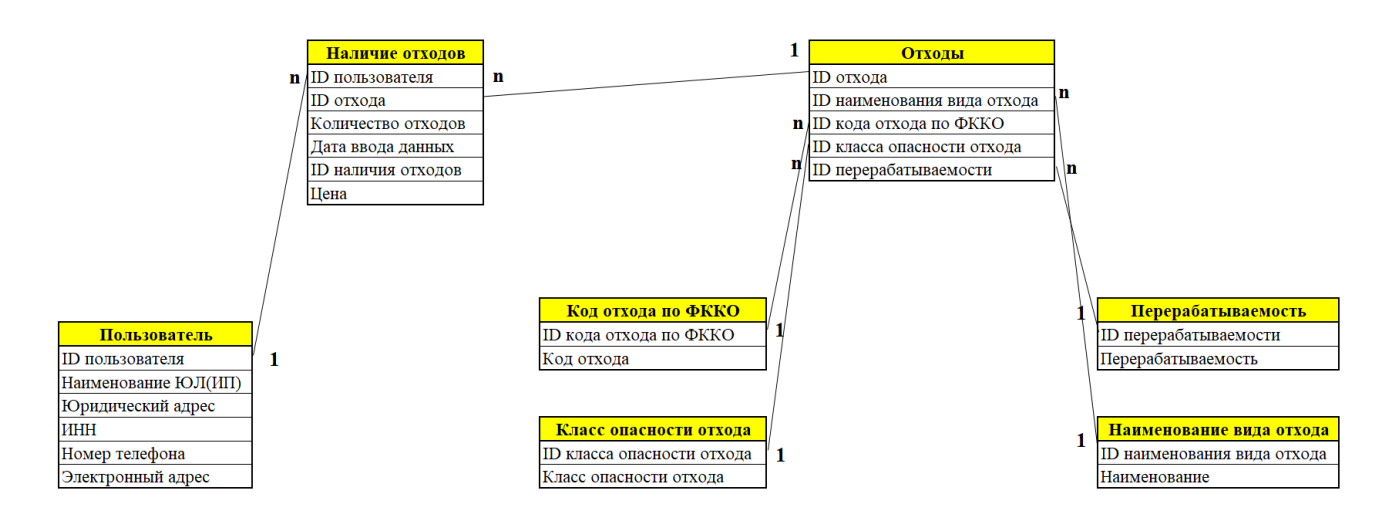

Рисунок 5 – Информационно-логическая модель базы данных Telegram-бота

В данной модели присутствуют 2 родительские таблицы: «Пользователь» и «Отходы», имеющие первичные ключи: «ID пользователя» и «ID отхода». Так как между пользователями и отходами связь «много ко многим», то возникает необходимость в ассоциативной сущности «Наличие отходов». Данная таблица имеет внешние ключи, ссылающиеся на двух родителей. Таким образом, связь между родительскими и дочерней таблицами стала «один ко многим».

Также имеются таблицы, которые являются справочниками, такие как: код отхода по ФККО (Федеральный классификационный каталог отходов), класс опасности отхода, перерабатываемость, наименование вида отхода.

В результате разработки информационно-логической модели базы данных получена структура, отражающая основные объекты и связи между ними. Были определены сущности, атрибуты и связи между ними, позволяющие эффективно организовать хранение данных и упростить их последующую обработку. Результаты данной работы будут использованы для создания Telegram-бота, который будет предоставлять пользователям удобный интерфейс для работы с данными, хранящимися в базе данных.

### <span id="page-23-0"></span>**1.6 Описание инструментальных средств разработки**

PHP и Python являются гибкими и мощными языками программирования, которые могут быть использованы для создания Telegram-ботов. Каждый из этих языков имеет свои преимущества и недостатки, которые зависят от задач, которые планируется решать с помощью бота.

PHP может быть более предпочтительным языком для создания Telegramботов по следующим причинам:

 Легко использовать: PHP – распространенный язык, который используется во многих веб-приложениях, и он может быть легко использован для создания ботов.

 Хорошая документация: существует обширная документация по использованию PHP для создания Telegram-ботов.

– Большое количество библиотек: существует множество библиотек для PHP, которые сильно упрощают создание Telegram-ботов.

Однако, Python также имеет свои преимущества, например:

 Проще читать и писать: код на Python читается легче, и его можно быстро написать.

 Хорошо подходит для анализа данных: Python имеет множество библиотек, которые облегчают работу с данными, что полезно, если Telegramбот должен анализировать большое количество информации.

 Возможность многопоточной обработки: Python имеет встроенную поддержку многопоточной обработки, что позволяет ускорить работу бота [5].

Итак, выбор языка для разработки Telegram-бота остановился на PHP, так как применение данного языка было требованием ЦУР Республики Хакасия и ХРОО «Экологическая палата Хакасии».

MySQL – самая популярная СУБД, которая поддерживается языком программирования PHP. В PHP есть множество функций, которые позволяют удобно и эффективно работать с базами данных – и это одна из причин выбора данной СУБД.

Преимущества MySQL:

 Быстродействие: благодаря внутреннему механизму многопоточности быстродействие MySQL весьма высоко. Для разработчиков MySQL скорость всегда являлась ключевым параметром.

– Безопасность: довольно высокий уровень безопасности обеспечивается благодаря базе данных mysql, создающейся при установке пакета и содержащей пять таблиц. При помощи этих таблиц можно описать, какой пользователь из какого домена с какой таблицей может работать и какие команды он может применять. Пароли, хранящиеся в базе данных, можно зашифровать при помощи встроенной в MySQL функции password().

Лицензия.

 Открытость кода: благодаря этому программист может сам добавлять в пакет нужные функции, расширяя его функциональность так, как ему требуется.

Простота использования.

Для начала работы с MySQL не требуется сложной процедуры конфигурации. В качестве интерфейса для MySQL используется phpMyAdmin. PhpMyAdmin позволяет через браузер осуществлять администрирование сервера MySQL, запускать команды SQL и просматривать содержимое таблиц и баз данных.

В качестве среды разработки был выбран PhpStorm. PhpStorm – это интегрированная среда разработки (IDE) для PHP и веб-разработки, которая предлагает ряд преимуществ:

 Удобство в использовании: PhpStorm имеет простой и понятный интерфейс, что делает его легким для изучения и использования.

 Автоматическая подсветка синтаксиса: PhpStorm подсвечивает синтаксис PHP, HTML, CSS и JavaScript, сделав разработку более комфортной и удобной.

 Интеллектуальное автодополнение: IDE предлагает автоматическое завершение кода, что позволяет программистам писать код быстрее и более точно, а также предоставляет контекстные подсказки.

 Отладка кода: PhpStorm позволяет использовать дебаггер для отслеживания ошибок в коде и быстрой локализации проблем.

 Интеграция с VCS и средствами развертывания: IDE интегрируется с системами контроля версий (VCS) и средствами развертывания, что позволяет легко управлять версиями кода и быстро распространять проект.

 Высокая производительность: PhpStorm имеет высокую производительность и быстро работает с большими проектами и объемами кода.

 Надежность: PhpStorm является надежной средой разработки и предлагает широкий набор инструментов для обеспечения качества кода.

PhpStorm - это мощный и удобный инструмент, который может существенно упростить разработку веб-приложений на PHP [5].

Для того, чтобы у заказчика был доступ к разработке, необходимо разместить Telegram-бота на FTP-сервере, предоставленным заказчиком. Данный сервер позволит демонстрировать заказчику папки и файлы.

### <span id="page-25-0"></span>**Вывод по разделу «Анализ предметной области»**

Проанализировав деятельность АНО «Диалог Регионы» и ХРОО «Экологическая палата Хакасии» был сделан вывод о необходимости разработки Telegram-бота для внесения информации об отходах предприятий Республики Хакасия.

Для отображения потоков информации и взаимоотношения между компонентами системы была построена модель IDEF3. Она позволяет лучше понимать механизмы и процессы, лежащие в основе системы.

Также была построена модель DFD, которая представляет собой блоксхему, описывающую потоки данных и процессы в системе. Она позволяет представить процессы как блоки, потоки данных как стрелки и хранилища данных как прямоугольники.

Для реализации цели, поставленной в проекте, были выбраны следующие средства решения задач: PHP, MySQL, среда разработки PhpStorm, phpMyAdmin.

<span id="page-26-0"></span>**2 Описание реализации Telegram-бота «Открытые данные по отходам РХ»**

## <span id="page-26-1"></span>**2.1 Установка программного обеспечения**

Перед началом разработки было установлено программное обеспечение. Первым делом, был установлен PhpStorm, который распространяется на официальном сайте разработчика (рисунок 6).

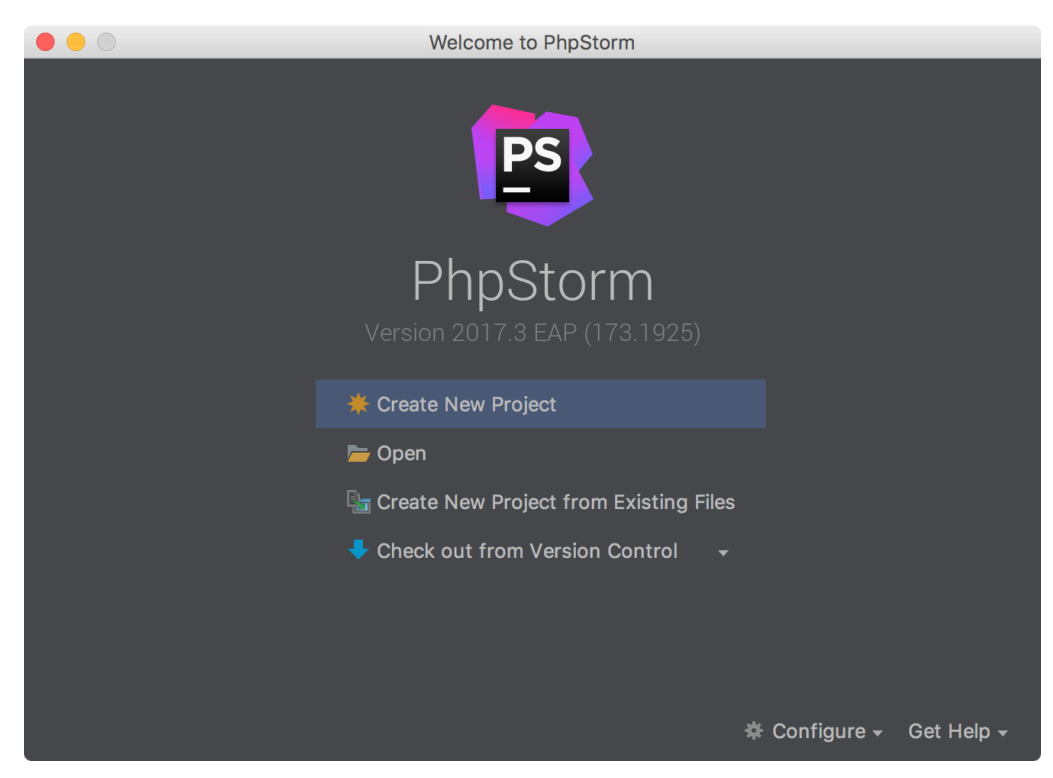

Рисунок 6 – Установка PhpStorm

Затем потребовалось установить FileZilla (рисунок 7). FileZilla – бесплатный FTP-менеджер, предназначенный для загрузки и скачивания файлов с разнообразных FTP-серверов.

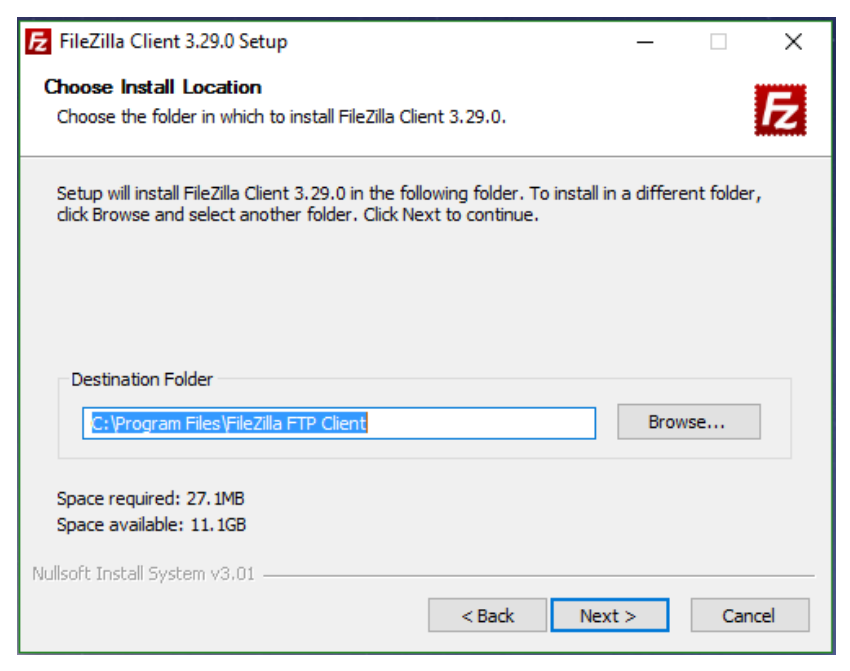

Рисунок 7 – Установка FileZilla

## <span id="page-27-0"></span>**2.2 Регистрация Telegram-бота**

Для того, чтобы зарегистрировать бота, необходимо перейти в Telegram и найти бота BotFather. После перехода в чат с ботом, необходимо написать /newbot (рисунок 8). Это команда, которая создает бота.

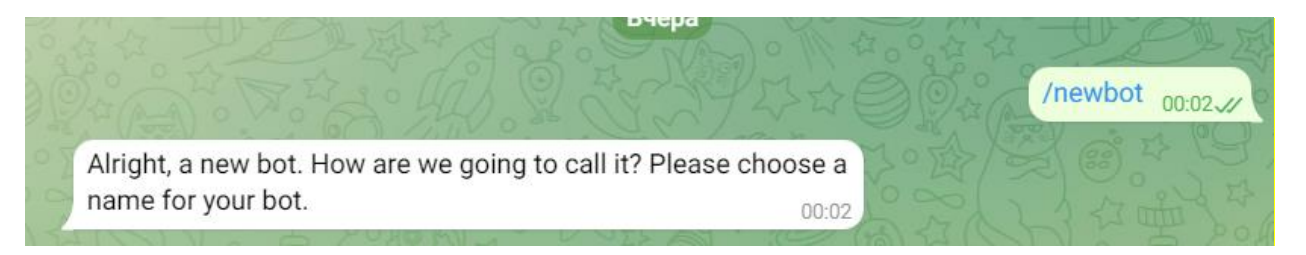

Рисунок 8 – Команда /newbot

Далее необходимо указать имя будущего бота, а также тэг (рисунок 9).

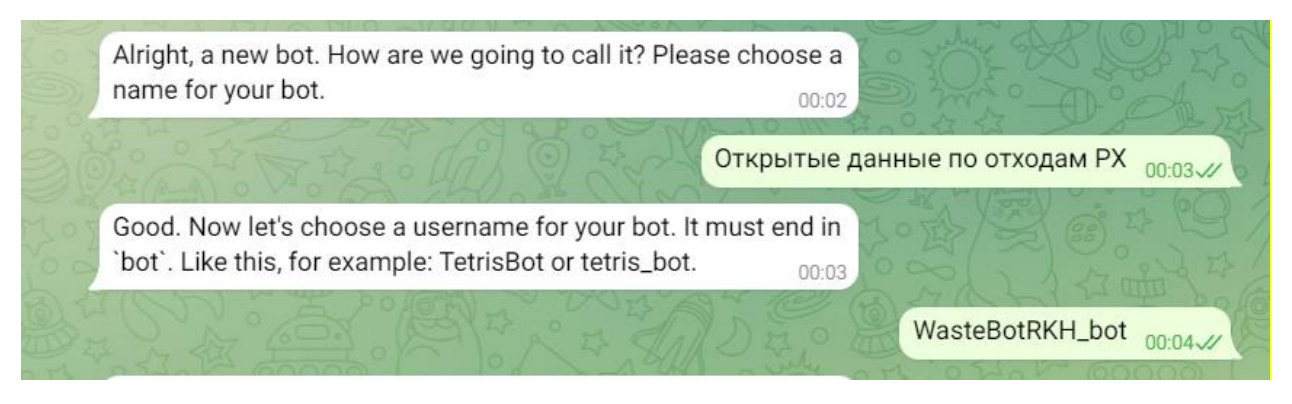

Рисунок 9 – Имя и тэг бота

После данных действий BotFather отправит токен, небходимый для дальнейшей работы (рисунок 10).

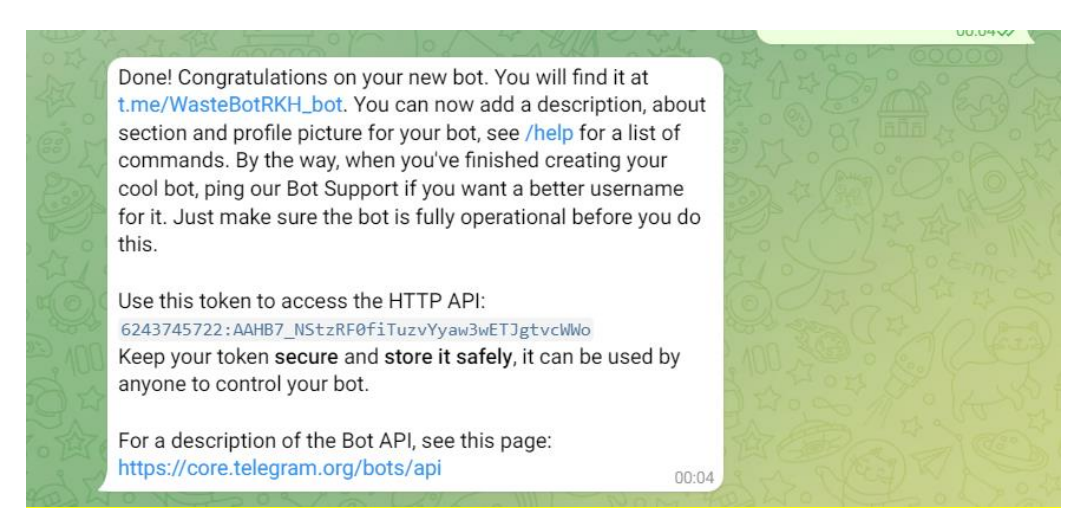

Рисунок 10 – Токен бота

Таким образом, был зарегистрирован Telegram-бот с наименованием «Открытые данные по отходам РХ».

### <span id="page-28-0"></span>**2.3 Реализация функционала Telegram-бота**

Разработка и реализация функционала Telegram-бота начинается с создания в директории Telegram -бота файла tgbot.php, в котором будет находиться код Telegram-бота.

Необходимо использовать API ключ бота, далее использовать браузер для привязки Webhook к Telegram боту следующим образом:

https://api.telegram.org/bot5945020867:AAE51Y1j2Rjl7BiZ9BjhvCSEgmGcB SbPqEM/setWebhook?url=https://myphpbot.ru/host.php

Теперь можно приступать к написанию бота. Для начала необходимо прописать приветствие боту, листинг программы:

\$m='Здравствуйте, '.\$username.'! Вас приветствует бот по сбору информации об отходах Республики Хакасия.';

sendMessagehtml(\$chatId, \$m, '');

При первом запуске, бот приветствует пользователя (рисунок 11).

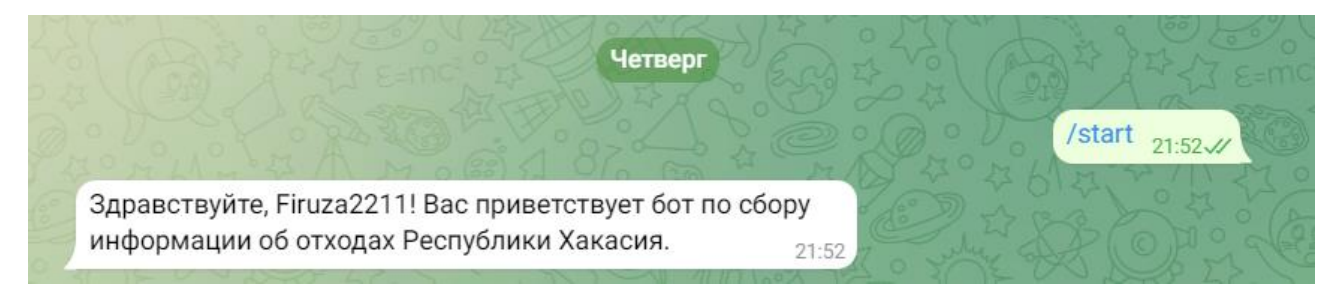

Рисунок 11 – Приветствие бота

Далее бот предлагает зарегистрироваться, то есть внести данные об организации. Если пользователь уже зарегистрирован, то необходимо выбрать одну из представленных кнопок (рисунок 12).

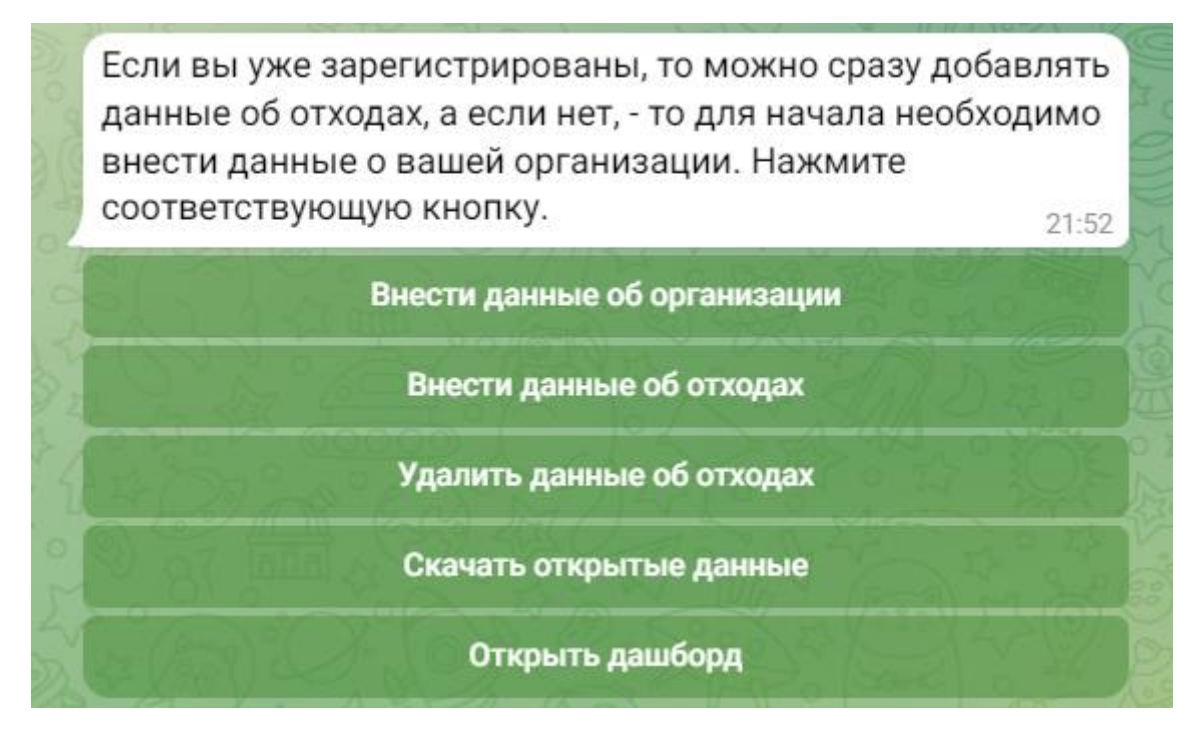

Рисунок 12 – Регистрация организации

Для удобства использования было принято решение использовать интерфейсы со встроенной клавиатурой. Предлагается 5 кнопок: внести данные об организации, внести данные об отходах, удалить данные об отходах, скачать открытые данные и открыть дашборд.

Листинг программы:

 $\text{\$ml}$ ='Если вы уже зарегистрированы, то можно сразу добавлять данные об отходах, а если нет, - то для начала необходимо внести данные о вашей организации. Нажмите соответствующую кнопку.';

 $\sin$ linebutton1 = array("text" => "Внести данные об организации", "callback\_data"  $\Rightarrow$  "/addorg");

 $\text{Sinlineb}$ button2 = array("text" => "Внести данные об отходах", "callback data"  $\Rightarrow$  "/addwaste");

 $\sin$ linebutton $5 = \arctan$ ("text" => "Удалить данные об отходах", "callback\_data"  $\Rightarrow$  "/delwaste");

\$inlinebutton3 = array("text" => "Скачать открытые данные", "callback data"  $\Rightarrow$  "/report");

```
$inlinebutton4 = array("text" => "Открыть дашборд", "callback_data" => 
"/dashboard");
```
\$inlinekeyboard = [[\$inlinebutton1],[\$inlinebutton2],[\$inlinebutton5],[\$inlinebutton3],[\$inlinebutton4]]

```
$keyboard = array("inline_keyboard" => $inlinekeyboard);
 $rpl = json_encode($keyboard);
sendMessagehtml($chatId, $m1, $rpl);
```
;

Если пользователь кликнет по кнопке «Внести данные об организации», то бот попросит ввести ИНН организации, электронную почту и номер телефона (рисунок 13).

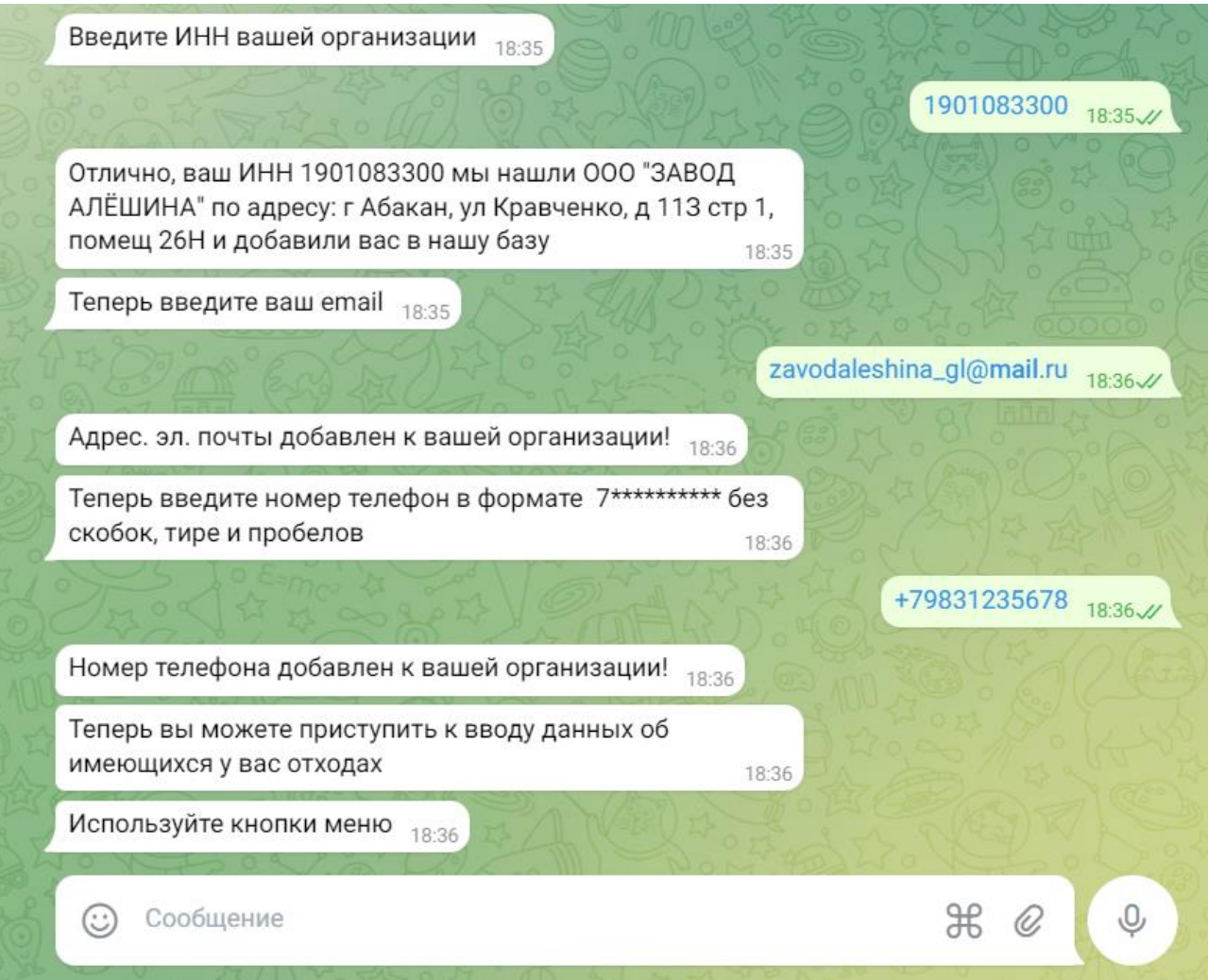

Рисунок 13 – Заполнение данных об организации

Всю остальную информацию (наименование организации и юридический адрес) бот найдет при помощи сервиса DaData.ru и внесет в базу данных (рисунок 14).

| + Параметры                                          |                 |    |              |                                              |                                                                  |            |       |                                       |
|------------------------------------------------------|-----------------|----|--------------|----------------------------------------------|------------------------------------------------------------------|------------|-------|---------------------------------------|
| $\leftarrow$ T $\rightarrow$                         | $\triangledown$ | id | inn          | ulname                                       | ulyaddress                                                       | ulfaddress | phone | email                                 |
| Изменить - Копировать • Удалить 10 190206215779 Анна |                 |    |              | ИП Бондарева<br>Викторовна                   | г Абакан                                                         |            |       | +79235435645 yarova.firuzas@gmail.com |
| ⊘Изменить Па Копировать ⊙ Удалить 5                  |                 |    | 7702466148   | <b>OOO</b><br>"КЕЙТРИКС"                     | 129110, ГОРОД<br>MOCKBA, NP-KT<br>МИРА, Д. 70, Э/П/<br>$K/O\Phi$ |            |       | $+79167532222$ vgtechs@gmail.com      |
| Изменить за Копировать • Удалить 8 2311094132        |                 |    |              | OOO "KE-ANC"                                 | г Краснодар, ул<br>Старокубанская,<br>д 116, офис 2              |            |       | +79628003636 irinahart@yandex.ru      |
| ⊘Изменить з ёКопировать ⊙ Удалить 9                  |                 |    | 190113371119 | ИП<br>Шишлянников<br>Александр<br>Викторович | г Абакан                                                         |            |       | +79831235456 fyarova.hb19@gmail.com   |
| $\overline{\phantom{a}}$                             |                 |    |              |                                              |                                                                  |            |       |                                       |

Рисунок 14 – Таблица «Пользователи»

DaData.ru – это облачный сервис для малого и среднего бизнеса. Он приводит в порядок контакты клиентов: чистит от мусора и ошибок, а затем обогащает открытыми данными [8]. Для того, чтобы подключиться к этому сервису достаточно в коде прописать:

\$token = \$datatoken; \$secret = "42bd16f8f30775dd26fe1c575342032ada02f1d6";  $\delta = new \Dadata\Da dataClient(\$token,$  \\heta secret);

Важно отметить, что Telegram-бот не позволяет зарегистрироваться с одного аккакунта дважды, а также нет возможности привязать больше одного аккаунта к какой-либо организации. Это необходимо для того, чтобы посторонние люди не смогли привязать аккаунт к организации, к которой они не относятся, в корыстных целях.

Если пользователь кликнет по кнопке «Внести данных об отходах», то бот попросит ввести код ФККО, массу в кг и цену в рублях. Далее, в базе данных

будет найдена информация о данном виде отходов и отправлена пользователю. Если код ФККО будет введен не верно, бот отправит сообщение о некорректности данных. Далее, бот попросит подтвердить правильность ввода, после утверждения данные об отходах и организации, предоставившей данные, попадают в базу данных, где дополнительно автоматически появляется дата заполнения, как показано на рисунках 15 и 16.

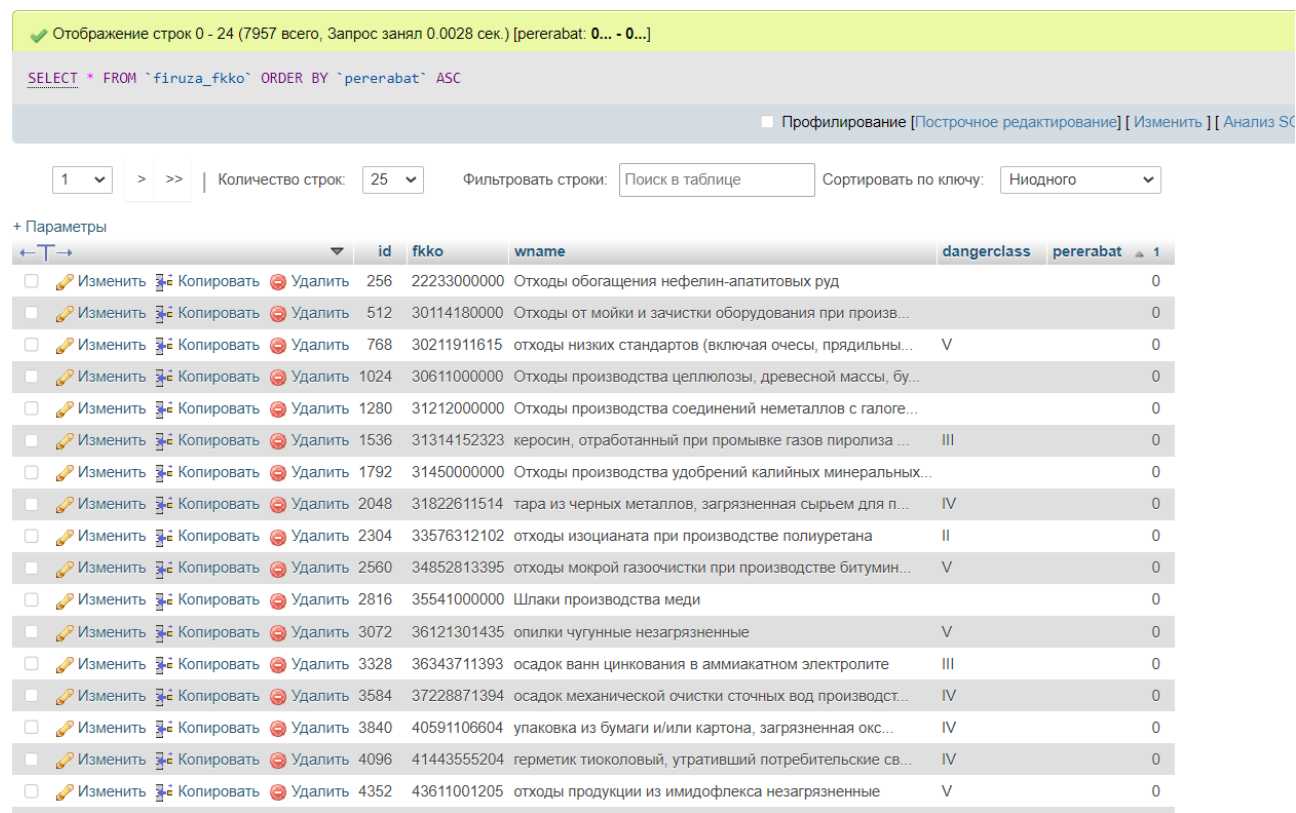

Рисунок 15 – Таблица «Отходы»

| $\leftarrow$ T $\rightarrow$ |                                              | $\blacktriangledown$ | id | userid         | wasteid | wasteg   | price       | pererabat      | dateadd             |
|------------------------------|----------------------------------------------|----------------------|----|----------------|---------|----------|-------------|----------------|---------------------|
|                              | Изменить за Копировать • Удалить 11          |                      |    | 5              | 6038    | 140      | 150         | 0              | 2023-06-08 03:10:23 |
|                              | ⊘Изменить Пе Копировать ⊙ Удалить 12         |                      |    | 5              | 18      | 500      | 200         | $\overline{0}$ | 2023-06-08 03:10:23 |
|                              | Изменить на Копировать • Удалить 15          |                      |    | 5              | 3774    | 1200     | 150         | 0              | 2023-06-08 03:10:23 |
| C                            | ⊘Изменить Пе Копировать ⊙ Удалить 24         |                      |    | 5              | 3774    | 200      | 150         | $\mathbf{0}$   | 2023-06-08 03:10:23 |
| □                            | Изменить за Копировать • Удалить 29          |                      |    | 7              | 3774    | 200      | 150         | 0              | 2023-06-08 03:10:23 |
|                              | ⊘Изменить зё Копировать ⊙Удалить 32          |                      |    | $\overline{7}$ | 3       | 300      | 120         | $\mathbf{0}$   | 2023-06-08 03:10:23 |
| u                            | Изменить за Копировать • Удалить 34          |                      |    | 8              | 5       | 150      | 300         | 0              | 2023-06-08 03:10:23 |
|                              | ⊘Изменить 7- Копировать ● Удалить 35         |                      |    | 9              | 3774    | 200      | 150         | $\mathbf{0}$   | 2023-06-08 03:10:23 |
|                              | Изменить Пе Копировать • Удалить 36          |                      |    | 9              | 3774    | 200      | 150         | 0              | 2023-06-08 09:43:53 |
| L                            | ⊘Изменить Пе Копировать ⊙ Удалить 37         |                      |    | 9              | 3774    | 200      | 150         | $\mathbf{0}$   | 2023-06-08 14:00:18 |
| u                            | Изменить за Копировать • Удалить 38          |                      |    | 9              | 3774    | 200      | 150         | 0              | 2023-06-08 14:37:57 |
|                              | ⊘Изменить Тё Копировать ⊙ Удалить 39         |                      |    | 9              | 3774    | 200      | 150         | $\mathbf{0}$   | 2023-06-08 15:36:12 |
| u                            | Изменить за Копировать • Удалить 40          |                      |    | 5              | 3774    | 200      | 150         | 0              | 2023-06-08 17:35:26 |
|                              | ⊘Изменить Тё Копировать ⊜ Удалить 41         |                      |    | 5              | 3774    | 200      | 150         | $\circ$        | 2023-06-08 17:36:41 |
| $\Box$                       | Изменить на Копировать • Удалить 42          |                      |    | 10             | 3774    | 200      | 150         | 0              | 2023-06-08 17:41:16 |
|                              | ⊘Изменить Те Копировать ⊙ Удалить 43         |                      |    | 9              | 3774    | 200      | 150         | $\mathbf{0}$   | 2023-06-08 17:52:01 |
| □                            | Изменить за Копировать • Удалить 45          |                      |    | 5              | 3774    | 200      | 150         | 0              | 2023-06-08 17:54:35 |
|                              | ⊘Изменить Тё Копировать ⊙ Удалить 46         |                      |    | 5              | 3774    | 200      | 150         | $\overline{0}$ | 2023-06-08 17:54:45 |
|                              | Изменить за Копировать • Удалить 47          |                      |    | 0              | 0       | $\bf{0}$ | $\mathbf 0$ | 0              | 2023-06-08 18:01:28 |
| L                            | ⊘Изменить <b>3-с</b> Копировать ● Удалить 48 |                      |    | 8              | 3774    | 200      | 150         | $\mathbf{0}$   | 2023-06-09 05:07:33 |
|                              | Изменить за Копировать • Удалить 49          |                      |    | 8              | 3774    | 100      | 170         | 0              | 2023-06-09 05:08:20 |
|                              | ≫ Изменить ∃ё Копировать <u>©</u> Улапить 50 |                      |    | 9              | 4348    | 100      | 100         | $\Omega$       | 2023-06-15 09:44:41 |

Рисунок 16 – Таблица «Наличие отходов»

Всего в базе данных находится 7957 строк с ФККО и наименованием отходов. В базу данных данная информация была добавлена с помощью csvдокумента, находящегося в общем доступе в сети Интернет, путем экспорта данных.

Если пользователь кликнет по кнопке «Удалить данные об отходах», то бот отправит сообщение пользователю все данные, введенные пользователем, а также инструкцию как удалить данные, как показано на рисунках 17 и 18.

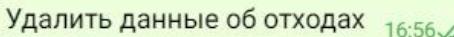

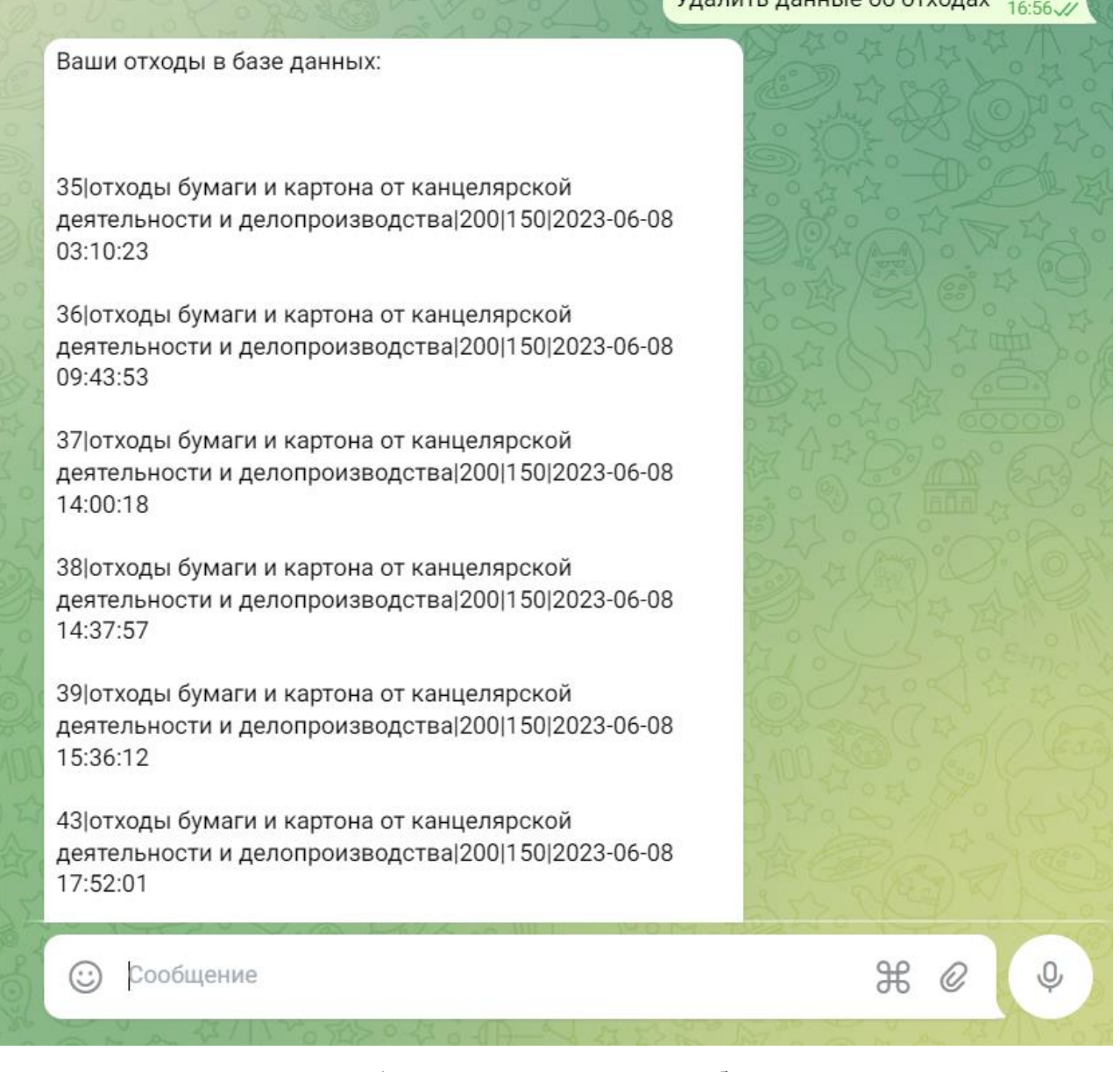

Рисунок 17 – Удаление данных об отходах

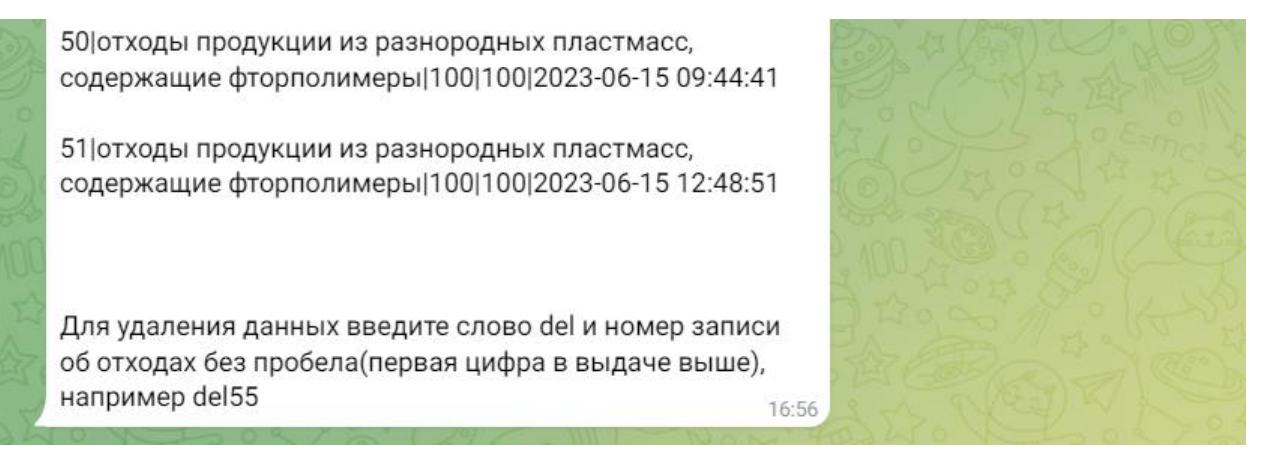

Рисунок 18 – Инструкция удаления данных об отходах

Листинг кода для удаления данных об отходах:

```
if($text=='Удалить данные об отходах'){
```
\$check=1;

\$uid=Getuser(\$chatId);

 $\frac{\rho}{\alpha}$  \*

\$query = \$mysqli->query("SELECT \*, (SELECT wname FROM firuza\_fkko WHERE id=firuza waste having.wasteid) as wname, wasteq as qty, price FROM firuza waste having WHERE userid=".\$uid);

```
while ($data = mysqli_fetch_assoc($query)) {
```
\$data['id']."|".\$data['wname']."|".\$data['qty']."|".\$data['price']."|".\$data['dateadd'  $\lceil \cdot \mathsf{m}\rangle$ n'';

 $$i++;$ }

sendMessagehtml(\$chatId, urlencode('Ваши отходы в базе данных:'."\n\n".\$rd."\n\n".'Для удаления данных введите слово del и номер записи об отходах без пробела(первая цифра в выдаче выше), например del55'), '');

```
}
if(strpos($text, 'el')>0){
  $check=1;
  $wid del = explode('del', $text)[1];
```

```
$query = $mysqli->query("DELETE FROM firuza_waste_having 
WHERE id=".$wid_del);
```
Далее, бот отправит сообщение об успешном удалении, а также о возможности продолжить работу (рисунок 19).

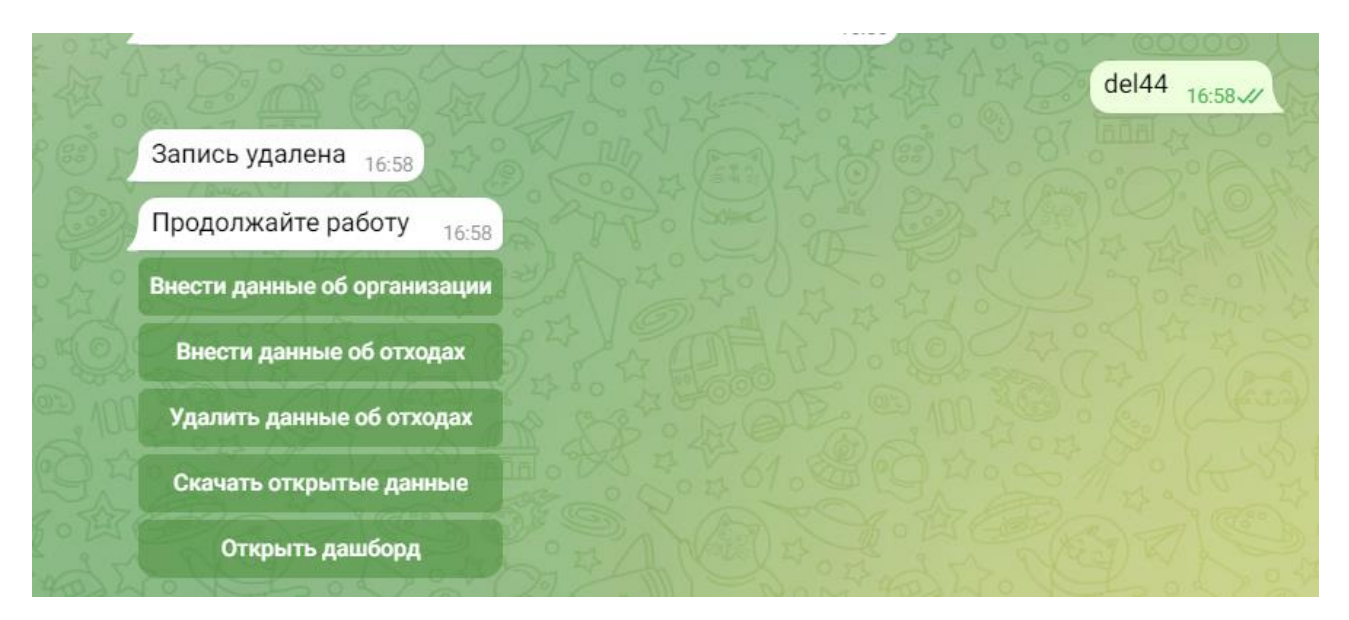

Рисунок 19 – Сообщение об успешном удалении данных об отходах

Если пользователь кликнет по кнопке «Скачать открытые данные», то бот отправит сообщение с ссылкой на Excel-документ, как показано на рисунках 20 и 21.

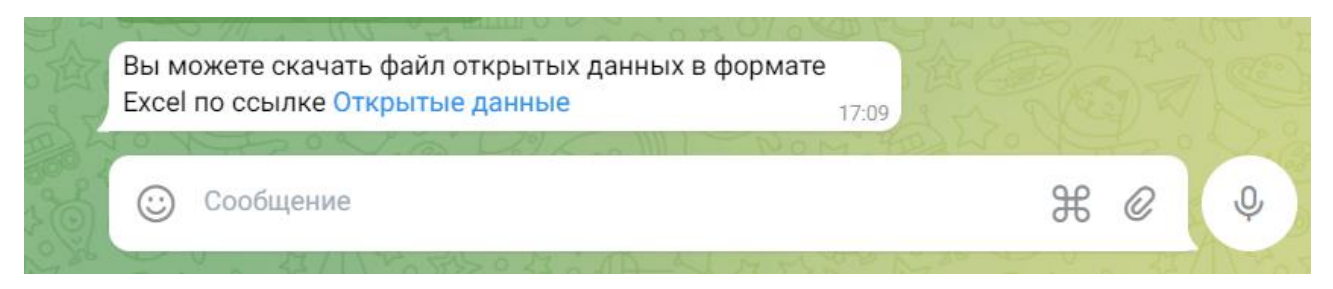

Рисунок 20 – Сообщение о скачивании файла в формате Excel

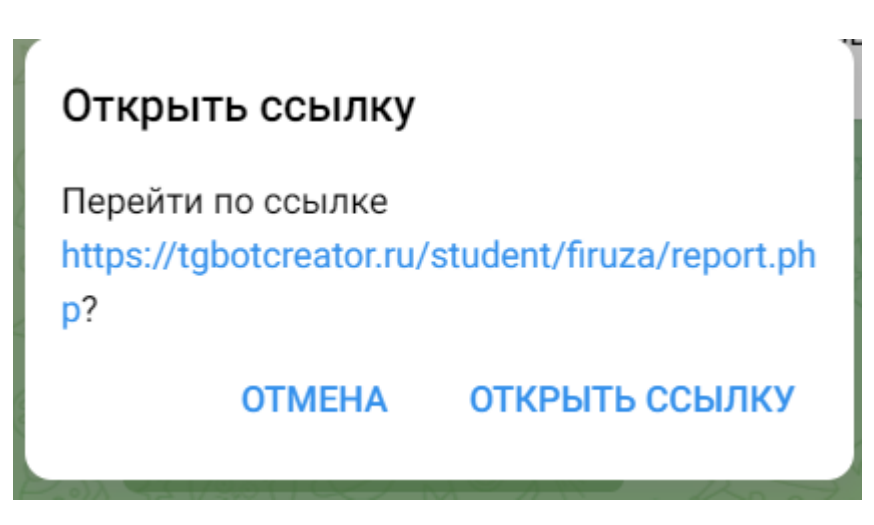

Рисунок 21 – Открытие ссылки

В Excel-документе собрана вся информация о поступивших данных об отходах и организациях (рисунок 22).

|                |       | $\mathsf{A}$ | B                    | C                                                | D                  |                                                                  |      | G                                    | H. |                         |  |
|----------------|-------|--------------|----------------------|--------------------------------------------------|--------------------|------------------------------------------------------------------|------|--------------------------------------|----|-------------------------|--|
|                | $1$ # |              |                      | Наименов Юр. адрес                               | Телефон            | Наименование отходов                                             |      | Кол-во от Цена за кі Дата добавления |    |                         |  |
| $\overline{2}$ |       |              |                      | 1 000 "КЕЙ 129110, ГОРОД МОСКВА, ПР-КТ МИ        |                    | 79167532222 ртуть металлическая при вибропневматической обработ  | 140  |                                      |    | 150 2023-06-08 03:10:23 |  |
| 3              |       |              |                      | 2 000 "КЕЙ 129110, ГОРОД МОСКВА, ПР-КТ МИ        | 79167532222 солома |                                                                  | 500  |                                      |    | 200 2023-06-08 03:10:23 |  |
| 4              |       |              |                      | 3 000 "КЕЙ 129110, ГОРОД МОСКВА, ПР-КТ МИ        |                    | 79167532222 отходы бумаги и картона от канцелярской деятельности | 1200 |                                      |    | 150 2023-06-08 03:10:23 |  |
| 5              |       |              |                      | 4 000 "КЕЙ 129110, ГОРОД МОСКВА, ПР-КТ МИ        |                    | 79167532222 отходы бумаги и картона от канцелярской деятельности | 200  |                                      |    | 150 2023-06-08 03:10:23 |  |
| 6              |       |              |                      | 5 000 "КЕЙ 129110, ГОРОД МОСКВА, ПР-КТ МИ        |                    | 79167532222 отходы бумаги и картона от канцелярской деятельности | 200  |                                      |    | 150 2023-06-08 17:35:26 |  |
|                |       |              |                      | 6 000 "КЕЙ 129110, ГОРОД МОСКВА, ПР-КТ МИ        |                    | 79167532222 отходы бумаги и картона от канцелярской деятельности | 200  |                                      |    | 150 2023-06-08 17:36:41 |  |
| 8              |       |              |                      | 7 000 "КЕЙ 129110, ГОРОД МОСКВА, ПР-КТ МИ        |                    | 79167532222 отходы бумаги и картона от канцелярской деятельности | 200  |                                      |    | 150 2023-06-08 17:54:35 |  |
| $\overline{9}$ |       |              |                      | 8 000 "КЕЙ 129110, ГОРОД МОСКВА, ПР-КТ МИ        |                    | 79167532222 отходы бумаги и картона от канцелярской деятельности | 200  |                                      |    | 150 2023-06-08 17:54:45 |  |
| 10             |       |              |                      | 9 000 "КБ- г Краснодар, ул Старокубанская, д 1   |                    | 79628003636 семена зерновых, зернобобовых, масличных, овощных,   | 150  |                                      |    | 300 2023-06-08 03:10:23 |  |
| 11             |       |              |                      | 10 000 "КБ- г Краснодар, ул Старокубанская, д 1  |                    | 79628003636 отходы бумаги и картона от канцелярской деятельности | 200  |                                      |    | 150 2023-06-09 05:07:33 |  |
| 12             |       |              |                      | 11 000 "КБ-, г Краснодар, ул Старокубанская, д 1 |                    | 79628003636 отходы бумаги и картона от канцелярской деятельности | 100  |                                      |    | 170 2023-06-09 05:08:20 |  |
| 13             |       |              | 12 ИП Шишл г Абакан  |                                                  |                    | 79831235456 отходы бумаги и картона от канцелярской деятельности | 200  |                                      |    | 150 2023-06-08 03:10:23 |  |
| 14             |       |              | 13 ИП Шишл г Абакан  |                                                  |                    | 79831235456 отходы бумаги и картона от канцелярской деятельности | 200  |                                      |    | 150 2023-06-08 09:43:53 |  |
| 15             |       |              | 14 ИП Шишл г Абакан  |                                                  |                    | 79831235456 отходы бумаги и картона от канцелярской деятельности | 200  |                                      |    | 150 2023-06-08 14:00:18 |  |
| 16             |       |              | 15 ИП Шишл г Абакан  |                                                  |                    | 79831235456 отходы бумаги и картона от канцелярской деятельности | 200  |                                      |    | 150 2023-06-08 14:37:57 |  |
| 17             |       |              | 16 ИП Шишл г Абакан  |                                                  |                    | 79831235456 отходы бумаги и картона от канцелярской деятельности | 200  |                                      |    | 150 2023-06-08 15:36:12 |  |
| 18             |       |              | 17 ИП Шишл г Абакан  |                                                  |                    | 79831235456 отходы бумаги и картона от канцелярской деятельности | 200  |                                      |    | 150 2023-06-08 17:52:01 |  |
| 19             |       |              | 18 ИП Шишл г Абакан  |                                                  |                    | 79831235456 отходы продукции из разнородных пластмасс, содержац  | 100  |                                      |    | 100 2023-06-15 09:44:41 |  |
| 20             |       |              | 19 ИП Шишл г Абакан  |                                                  |                    | 79831235456 отходы продукции из разнородных пластмасс, содержац  | 100  |                                      |    | 100 2023-06-15 12:48:51 |  |
| 21             |       |              | 20 ИП Бонда г Абакан |                                                  |                    | 79235435645 отходы бумаги и картона от канцелярской деятельности | 200  |                                      |    | 150 2023-06-08 17:41:16 |  |
| 22             |       |              |                      |                                                  |                    |                                                                  |      |                                      |    |                         |  |

Рисунок 22 – Excel-документ

Для формирования документа в формате Excel была использована библиотека PHPExcel. Листинг кода для формирования Excel-документа:

\$list=array();

\$listf='#;Наименование ЮЛ/ФЛ;Юр. адрес;Телефон;Наименование отходов;Кол-во отходов, кг;Цена за кг, руб;Дата добавления';

\$list[]=explode(";", \$listf);

 $$i=1$ ;

\$query0 = \$mysqli->query("SELECT DISTINCT userid FROM firuza\_waste\_having");

while (\$data0 = mysqli\_fetch\_assoc(\$query0)) {

//var\_dump(\$data0);

\$query = \$mysqli->query("SELECT \*, (SELECT ulname FROM firuza\_users WHERE id=".\$data0['userid'].") as ulname, (SELECT ulyaddress FROM firuza\_users WHERE id=".\$data0['userid'].") as uladr, (SELECT phone FROM firuza users WHERE id=".\$data0['userid'].") as ulphone, (SELECT wname FROM firuza\_fkko

WHERE id=firuza\_waste\_having.wasteid) as wname, wasteq as qty, price FROM firuza\_waste\_having WHERE userid=".\$data0['userid']." ORDER BY userid");

```
while ($data = mysqli_fetch_assoc($query)) {
```
\$list[]=array(\$i, \$data['ulname'], \$data['uladr'], \$data['ulphone'], \$data['wname'], \$data['qty'], \$data['price'], \$data['dateadd']);

 $$i++;$ 

```
$xls = new PHPExcel();// В первый лист.
$xls->setActiveSheetIndex(0);
\$sheet = $xls->getActiveSheet<sub>;</sub>
// Формирование XLSX.
\text{Since} = 0;
foreach (\text{llist} as \text{Sline} => \text{Stem}) {
  $line++;
  foreach ($item as $col => $row) {
     $sheet->setCellValueByColumnAndRow($col, $line, $row);
  }
} 
// Отдача файла в браузер.
$filename = 'report.xlsx':header('Expires: Mon, 1 Apr 1974 05:00:00 GMT');
header('Last-Modified: ' . gmdate('D,d M YH:i:s') . 'GMT');
header('Cache-Control: no-cache, must-revalidate');
header('Pragma: no-cache');
header('Content-type: application/vnd.ms-excel');
header('Content-Disposition: attachment; filename=' . $filename);
$objWriter = new PHPExcel_Writer_Excel2007($xls);
$objWriter->save('php://output'); 
exit;
```
Если пользователь кликнет по кнопке «Открыть дашборд», то бот отправит сообщение со ссылкой на дашборд (рисунок 23).

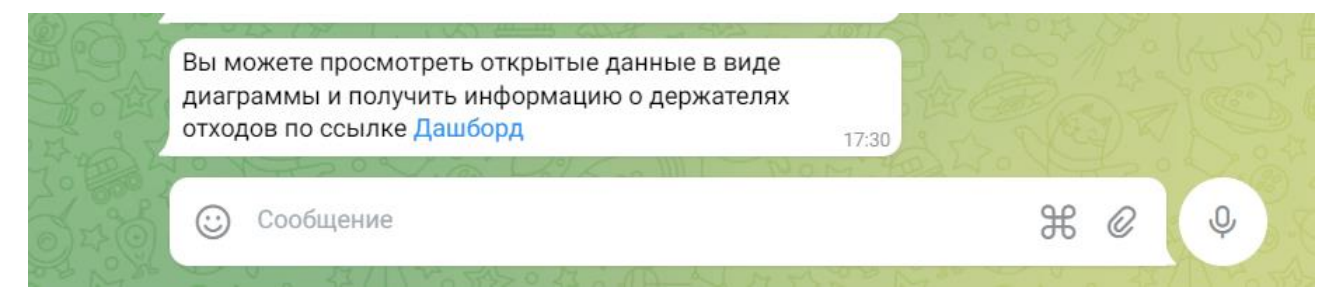

Рисунок 23 – Сообщение о возможности открытия дашборда

Для создания дашборда была использована библиотека chart.js. Листинг кода:

```
<!doctype html>
     \text{thm} lang="en">
        <head>
          <meta charset="utf-8">
          <title>Дашборд | Открытые данные по отходам</title>
         <meta name="viewport" content="width=device-width, initial-scale=1.0">
      <script
src="https://ajax.googleapis.com/ajax/libs/jquery/3.6.4/jquery.min.js"></script>
                                        <link rel="stylesheet"
href="https://cdn.jsdelivr.net/npm/bootstrap@5.2.3/dist/css/bootstrap.min.css"
integrity="sha384-
rbsA2VBKQhggwzxH7pPCaAqO46MgnOM80zW1RWuH61DGLwZJEdK2Kadq2F
9CUG65" crossorigin="anonymous">
       </head>

       \langle?php
     $host_db="localhost";
```

```
$user_db="u1803149_student";
$pass_db="Student123aaa!";
$name_db="u1803149_default";
\text{Smysqli} = \text{new mysqli}(\text{Short db}, \text{Suser db}, \text{Spass db}, \text{Shame db});$mysqli->set_charset("utf8");
if (mysqli_connect_errno()) { 
  printf("Connection error: %s\n", mysqli_connect_error());
  exit(); 
} 
   ?>
<script src="https://code.highcharts.com/highcharts.js"></script>
```

```
<div class="container">
```

```
<div class="row">
```

```
<div class="col-md-12" id="cont" style="height: 600px">
```
 $\langle$ div $>$ 

```
\langle div class="col-md-12" style="margin-top: 50px; margin-bottom: 50px;">
```
<div class="input-group">

```
<div class="form-outline" style="width: 360px;">
```

```
<input type="text" id="s" class="form-control" placeholder="Введите код
отхода по ФККО"/>
```
 $\langle$ div>

```
<button type="button" class="btn btn-primary" id="sb"> Найти </button>
```
 $\langle$ div $>$ 

 $\langle$ div $>$ 

<div class="col-md-12" id="divtable">

 $\langle$ div $>$ 

 $\langle$ div $\rangle$ 

 $\langle$ div $>$ 

```
<script>
```

```
Highcharts.chart('cont', {
chart: {
 type: 'pie'
},
title: {
 text: 'Дашборд | Открытые данные по отходам'
},
xAxis: {
 type: 'category'
},
plotOptions: {
 series: {
  innerSize: '50%',
  cursor: 'pointer',
  point: {
   events: {
     click: function() {
  $("#divtable").load("reportajax.php?id=" + this.options.key);
     }
    }
  }
 }
},
```
## <?php

\$query = \$mysqli->query("SELECT wasteid, SUM(wasteq) as wsum, (SELECT wname FROM firuza\_fkko WHERE id=firuza\_waste\_having.wasteid) as wname FROM `firuza\_waste\_having` GROUP BY wasteid"); ?

```
series: [{
  data: [
 \langle?php while ($data = mysqli_fetch_assoc($query)) {
 echo "{
    y: ".$data['wsum'].",
    name: '".$data['wname']."',
   key: '".$data['wasteid']."'
  }, "; }
 ?>
 ]
 }]
});
$('#sb').on('click', function(){
 var s = \frac{f(\#s') \cdot val(t)}{s'}\{\<br>"#divtable").load("reportajax.php?s=" + s);
})
</script>
  </body>
\langlehtml>
```
При нажатии на ссылку, открывается дашборд, где расположена диаграмма, отражающая информацию обо всех внесенных организациями данных об отходах, ниже показан поиск отходов по ФККО (рисунок 24).

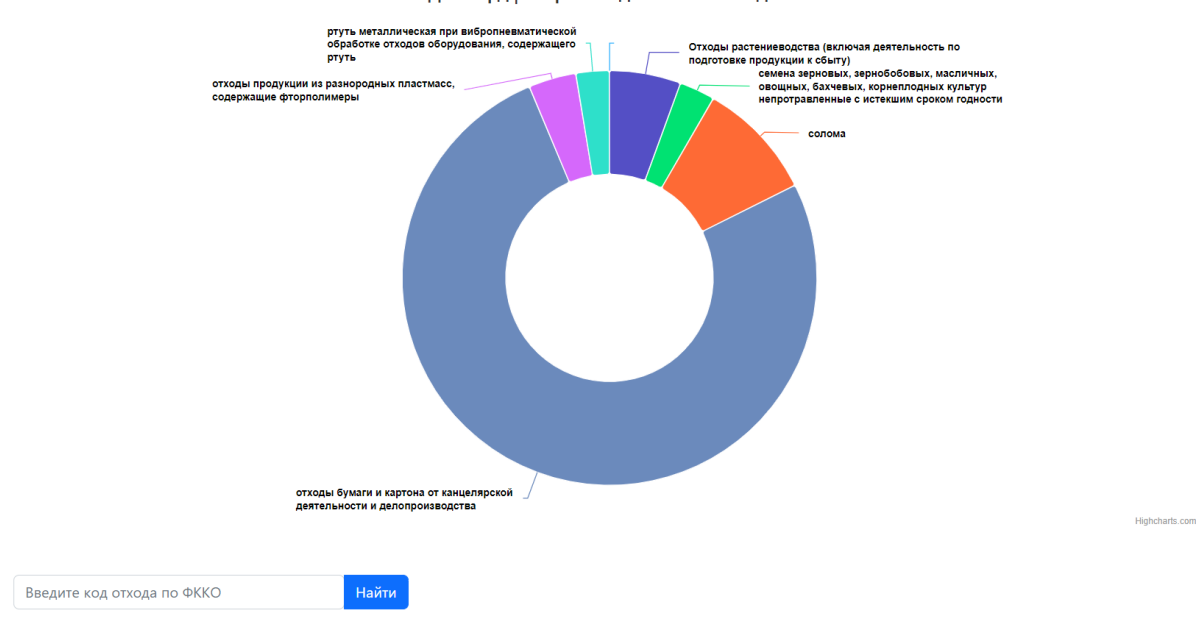

Дашборд | Открытые данные по отходам

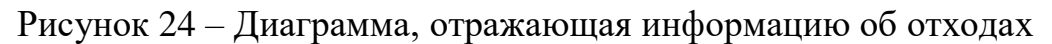

При наведении на часть диаграммы, можно увидеть общее количество отдельного вида отходов, которые доступны к покупке (рисунок 25).

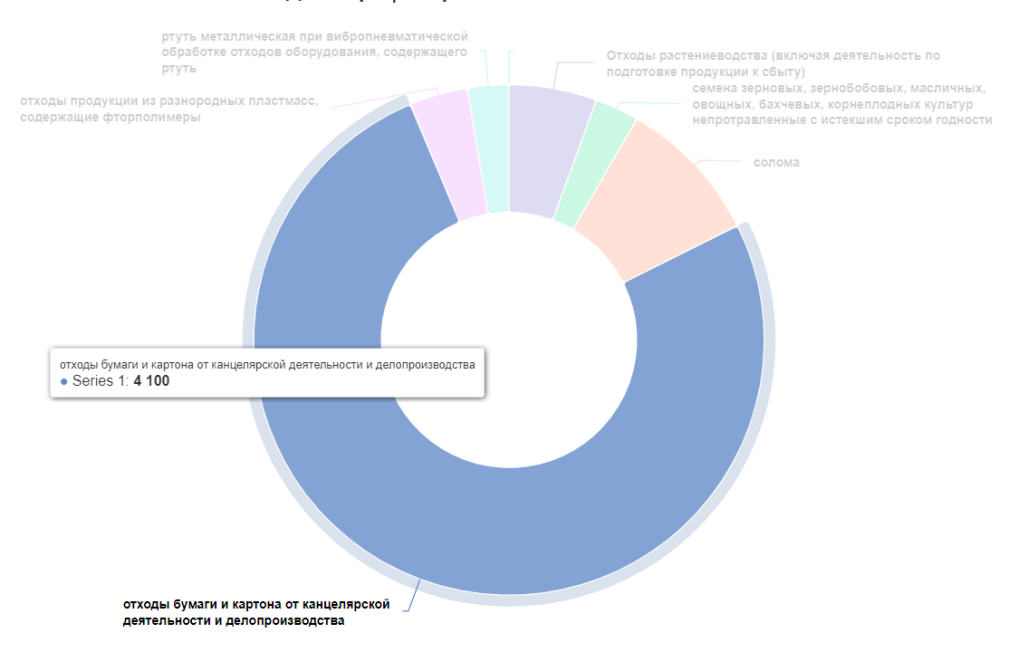

#### Дашборд | Открытые данные по отходам

Рисунок 25 – Диаграмма, отражающая информацию об отходах при наведении на часть диаграммы

При нажатии на часть диаграммы сформируется таблица, где есть информация об организации, количестве и цене выбранного отхода (рисунок 26).

|                |                                                   | отходы бумаги и картона от канцелярской<br>деятельности и делопроизводства |              |                                                                            |                |                 | Highcharts.com         |
|----------------|---------------------------------------------------|----------------------------------------------------------------------------|--------------|----------------------------------------------------------------------------|----------------|-----------------|------------------------|
| Nº             | Введите код отхода по ФККО<br>Наименование юрлица | Найти<br>Адрес                                                             | Телефон      | Наименование отхода                                                        | Кол-<br>во, кг | Цена,<br>руб/кг | Дата<br>добавления     |
|                | ООО "КЕЙТРИКС"                                    | 129110, ГОРОД МОСКВА, ПР-КТ<br>МИРА, Д. 70, Э/П/К/ОФ 1А/III/2/16           | +79167532222 | отходы бумаги и картона от канцелярской<br>деятельности и делопроизводства | 2200           | 150             | 2023-06-08<br>03:10:23 |
| $\overline{2}$ |                                                   |                                                                            |              | отходы бумаги и картона от канцелярской<br>деятельности и делопроизводства | 200            | 150             | 2023-06-08<br>03:10:23 |
| 3              | <b>ООО "КБ-АИС"</b>                               | г Краснодар, ул Старокубанская, д<br>116, офис 2                           | +79628003636 | отходы бумаги и картона от канцелярской<br>деятельности и делопроизводства | 300            | 150             | 2023-06-09<br>05:07:33 |
| 4              | ИП Шишлянников<br>Александр Викторович            | г Абакан                                                                   | +79831235456 | отходы бумаги и картона от канцелярской<br>деятельности и делопроизводства | 1200           | 150             | 2023-06-08<br>03:10:23 |
| 5.             | ИП Бондарева Анна<br>Викторовна                   | г Абакан                                                                   | +79235435645 | отходы бумаги и картона от канцелярской<br>деятельности и делопроизводства | 200            | 150             | 2023-06-08<br>17:41:16 |

Рисунок 26 – Таблица с данными об отходах и организациях

Если пользователь хочет найти отходы по коду ФККО, то есть возможность воспользоваться поисковой строкой. В таблице также будет выведена информация об организации, количестве и цене выбранного отхода (рисунок 27).

|    | 11111002235            | Найти                                                                                |         |                        |               |                  |                        |
|----|------------------------|--------------------------------------------------------------------------------------|---------|------------------------|---------------|------------------|------------------------|
| Nº | Наименование<br>юрлица | Адрес                                                                                | Телефон | Наименование<br>отхода | Кол-во,<br>КГ | Цена, руб/<br>КF | Дата<br>добавления     |
|    | ООО "КЕЙТРИКС"         | 129110, ГОРОД МОСКВА, ПР-КТ МИРА, Д. 70, Э/П/К/ОФ +79167532222 солома<br>1A/III/2/16 |         |                        | 500           | 200              | 2023-06-08<br>03:10:23 |

Рисунок 27 – Поиск по ФККО

## <span id="page-46-0"></span>**Вывод по разделу «Описание реализации Telegram-бота «Открытые данные по отходам РХ»**

В данном разделе показан процесс реализации Telegram-бота «Открытые данные по отходам РХ». В ходе работы был зарегистрирован бот путем взаимодействия с BotFather.

Бот был реализован с помощью языка программирования PHP и СУБД MySQL и включает в себя следующие функции:

Ввод данных об организации.

Ввод данных об отходах.

Удаление данных об отходах.

Скачивание открытых данных.

Открытие дашборда.

В процессе разработки были использованы библиотеки, такие как PHPExcel и chart.js, а также сервис DaData.ru.

Реализация Telegram-бота позволила создать удобное и эффективное приложение, которое позволяет организациям вводить данные об отходах в целях их продажи и покупки. Благодаря данному боту отходы организаций будут покупаться в целях переработки, что оказывает положительное влияние на окружающую среду, экономику и общество в целом.

### <span id="page-46-1"></span>**3 Оценка совокупной стоимости и рисков проекта**

Технико-экономическое обоснование (ТЭО) – это анализ, расчет, оценка экономической целесообразности осуществления предлагаемого проекта, в данном случае – проекта по разработке и исследованию экономикоинформационной системы. ТЭО основано на сопоставительной оценке затрат и результатов, установлении эффективности использования, срока окупаемости вложений. Технико-экономическое обоснование является необходимым для каждого инвестора исследованием, в ходе подготовки которого проводится ряд

работ по изучению и анализу всех составляющих инвестиционного проекта и разработке сроков возврата вложенных в бизнес средств.

# <span id="page-47-0"></span>**3.1 Расчет затрат на разработку Telegram-бота «Открытые данные по отходам РХ»**

Для расчета совокупности затрат на внедрение проекта необходимо использовать методику, которая могла бы собрать все данные вместе и предоставлять возможность для изучения рентабельности внедрения. Такой является методика ТСО (Total cost of ownership) – совокупная стоимость владения. Данный метод предполагает количественную оценку на внедрение и сопровождение программного обеспечения.

Затраты реализации можно рассчитать по методике ТСО, которые рассчитываются по формуле

$$
TCO = DE + IC1 + IC2,\tag{1}
$$

где DE (direct expenses) – прямые расходы;

IC1 (indirect costs) – косвенные расходы первой группы;

IC2 (indirect costs) – косвенные расходы второй группы.

К расходам первой группы относят расходы на компенсацию недостатков системы, вызванные ошибками проектирования.

К расходам второй группы относят расходы на компенсацию недостатков в организации функционирования ИС.

### <span id="page-48-0"></span>**3.2 Капитальные затраты**

Капитальные (единовременные) затраты на ИС носят разовый характер. Капитальными их называют потому, что они не утрачиваются, а воспроизводятся.

Капитальные затраты рассчитываются по формуле

$$
K = K_{np} + K_{rc} + K_{nc} + K_{no} + K_{uo} + K_{o6} + K_{o3} ,
$$
 (2)

где  $K_{\text{no}}$  – затраты на проектирование информационной системы;

 $K_{\text{rc}}$  – затраты на технические средства управления

Клс – затраты на создание линий связи локальных сетей;

 $K_{\text{no}}$  – затраты на программные средства;

Кио – затраты на формирование информационной базы;

 $K_{\alpha 6}$  – затраты на обучение персонала;

 $K_{\alpha}$  – затраты на опытную эксплуатацию.

### <span id="page-48-1"></span>**3.2.1 Расчет затрат на проектирование**

Затраты на проектирование рассчитываются по следующей формуле

$$
K_{\text{np}} = K_{\text{3n}} + K_{\text{unc}} + K_{\text{cBT}} + K_{\text{npoy}} , \qquad (3)
$$

где Кзп – затраты на заработную плату проектировщиков;

Кипс – затраты на инструментальные программные средства для проектирования;

 $K_{\text{cstr}}$  – затраты на средства вычислительной техники для проектирования; Кпроч – прочие затраты на проектирование;

Затраты на заработную плату. На этапе создания потребуется один программист. Его оклад составит 16 242 рубля. Данный специалист с рабочим графиком 5/2, с 8.00 до 17.00, над данным проектом он будет работать один месяц. Оклад соответствует минимальной оплате труда в Республике Хакасия.

Минимальный размер оплаты труда составляет 16 242 рубля. Районный коэффициент в Республике Хакасия – 30 %, северный коэффициент составляет 30 %. Расчет заработной платы представлен в таблице 2.

| Состав зарплаты      | Начислено, руб. | Удержано, руб. |
|----------------------|-----------------|----------------|
| Оклад                | 16 24 2         |                |
| Северный коэффициент | 4873            |                |
| Районный коэффициент | 4873            |                |
| НДФЛ                 |                 | 3 3 7 8        |
| Итого                | 25988           |                |
| На руки              | 22 609          |                |

Таблица 2 – Расчет заработной платы программиста

Также, учитываются обязательные отчисления во внебюджетные фонды, которые составляют 30,2%.

Таким образом, заработная плата составляет:

 $K_{3\pi} = 25988 \times 1,302 = 33836 \text{ py6}.$ 

Затраты на инструментальные программные средства. Для разработки Telegram-бота необходимое программное обеспечение и их стоимость представлены в таблице 3.

Таблица 3 – Стоимость программного обеспечения

| <b>Наименование</b>       | Стоимость, руб. | Срок использования, |
|---------------------------|-----------------|---------------------|
|                           |                 | месяц               |
| Microsoft Windows 10 Home | 590             | Бессрочно           |
| PhpStorm                  | 826             |                     |

Окончание таблицы 3

![](_page_50_Picture_169.jpeg)

Стоимость затрат на программные средства будет включать в себя стоимость пакета лицензированной операционной системы Microsoft Windows 10 Home и среды разработки PhpStorm.

Годовая сумма амортизационных отчислений рассчитывается по формуле

$$
A_{\text{ro},A} = C_6 * H_{\text{am}}, \tag{4}
$$

где С<sub>б</sub> – стоимость балансовая:

Нам – норма амортизации.

Норма амортизации рассчитывается по формуле

$$
H_{\text{am}} = \frac{100\%}{T_{\text{3K}}},\tag{5}
$$

где Тэк – нормативный срок эксплуатации.

Microsoft Windows 10 Home имеет бессрочный срок использования и обновляется до новой версии примерно раз в 5 лет, при этом плата не взимается, PhpStorm – это платная среда разработки, оплата которой производится раз в месяц/год в зависимости от тарифного плана. Использоваться данные программные средства будут 21 день. Следовательно, стоимость использования будет составлять

$$
K_{\text{HIC}} = 11\,590 \times 21 \times \frac{1}{5 \times 247} + 826 \times \frac{21}{22} = 986 \text{ py6}.
$$

Затраты на сервер не учитываются, так как заказчик предоставляет сервер бесплатно.

Расчет затрат на средства вычислительной техники. Для создания Telegram-бота необходима вычислительная техника, с помощью которой будет происходить разработка и отладка программного продукта. Так как разработка будет длиться 21 день, то необходимо рассчитать амортизацию оборудования за 21 день эксплуатации. Стоимость всех деталей для ПК представлена в таблице 4.

![](_page_51_Picture_285.jpeg)

![](_page_51_Picture_286.jpeg)

Таким образом, стоимость ПК составляет 73 230 рублей.

Средний срок эксплуатации всего компьютера равен

$$
T_{3K} = \frac{5 + 4 + 3 + 10 + 10 + 5 + 3 + 2 + 4}{9} = 5 \text{ net}
$$

Амортизация рассчитывается по формуле (4) следующим образом

$$
A_{\text{roq}} = 73\ 230 \times 21 \times \frac{1}{247 \times 5} = 1245 \text{ py6}.
$$

Таким образом, затраты на средства вычислительной техники равны

 $K_{CBT}$  = 1245 руб.

Прочие затраты на проектирование. Для создания программного продукта требуются такие ресурсы, как электроэнергия и т.д. Так как все небольшие затраты невозможно учесть, то возьмем 3% от общей суммы других затрат.

Прочие затраты рассчитываются по формуле

$$
K_{\text{mpov}} = (K_{\text{3n}} + K_{\text{unc}} + K_{\text{cBT}}) * 3\%/100\% \tag{6}
$$

Следовательно,

 $K_{\text{mpoy}} = \frac{(33\,836 + 986 + 1245) * 3\%}{100\%}$  $\frac{300+12+3y+3y}{100\%}=1082$  py6.

Таким образом, затраты на проектирование составляют

 $K_{np} = 33 836 + 986 + 1245 + 1082 = 37 149 \text{ py6}.$ 

Список проектных затрат представлен в таблице 5.

![](_page_52_Picture_160.jpeg)

Таблица 5 – Проектные затраты

Структура проектных затрат представлена на рисунке 28.

![](_page_53_Figure_0.jpeg)

Рисунок 28 – Проектные затраты

Таким образом, большую часть проектных затрат составляют затраты на заработную плату (91%).

### *Капитальные затраты.*

Затраты на технические средства управления. Затраты равны 0, так как Telegram-бот будет находиться на сервере ЦУР.

Затраты на создание линий связи локальных сетей. Затраты равны 0, так как хостинг для размещения находится в сети интернет, предприятие предоставляет хост для размещения.

Затраты на программные средства. Затраты равны 0, так как для работы Telegram-бота используется бесплатный мессенджер Telegram.

Затраты на формирование информационной базы. Затраты равны 0, так как информация, необходимая для функционирования Telegram-бота, была добавлена в базу данных на этапе проектирования, остальная информация будет добавляться пользователями в период эксплуатации. Кроме того, используется бесплатная СУБД.

Затраты на обучение персонала. Затраты равны 0, так как для работы с Telegram-ботом обучать персонал нет необходимости.

Затраты на опытную эксплуатацию. Тестирование будет длиться 2 полных рабочих дня. Следовательно, затраты на опытную эксплуатацию будут составлять

$$
K_{09} = \frac{25987}{21} \times 2 \times 1,302 = 3222 \text{ py6}.
$$

Расчет капитальных затрат:

 $K = 37 149 + 3 222 = 40 371 \text{ py6}.$ 

Таким образом, капитальные затраты составляют 40 370 рублей.

Список капитальных затрат представлен в таблице 6.

Таблица 6 – Капитальные затраты

| Наименование затрат      | Затраты, руб. |
|--------------------------|---------------|
| $\mathbf{n}_{\text{up}}$ | 37 149        |
| $K_{\rm rc}$             |               |
| $K_{\text{nc}}$          |               |
| $K_{\text{no}}$          |               |
| $K_{o6}$                 |               |
| $K_{o3}$                 | 3 2 2 2       |
| <b>ULOLO</b>             | 40 37         |

Структура капитальных затрат представлена на рисунке 29.

![](_page_55_Figure_0.jpeg)

Рисунок 29 – Капитальные затраты

Таким образом, большую часть капитальных затрат составляют затраты на проектирование (92%).

### <span id="page-55-0"></span>**3.3 Эксплуатационные затраты**

Расходы на использование автоматизированных информационных систем и программных продуктов зачастую бывают значительными.

В каждом проекте данные затраты индивидуальны и зависят от многих факторов.

Сюда могут включаться расходы на обновление основных модулей программной оболочки, амортизация и ремонт используемого оборудования, расходные материалы, заработная плата обслуживающего персонала, потери при отказе информационной системы.

Эксплуатационные затраты рассчитываются по формуле

$$
C = C_{3\pi} + C_{a0} + C_{\tau 0} + C_{\pi c} + C_{\mu\nu} + C_{\pi \rho \sigma \nu}, \tag{7}
$$

где  $C_{3II}$  – зарплата персонала, работающего с информационной системой;

Сао – амортизационные отчисления;

Сто – затраты на техническое обслуживание;

Слс – затраты на использование глобальных сетей;

Сни – затраты на носители информации;

 $C_{\text{mpoy}} - \text{npoyue}$  затраты.

Для поддержания работы ИС необходимо раз в год проверять систему на ошибки. Для этого потребуется специалист на один рабочий день.

$$
C_{3II} = \frac{25\,987}{21} \times 1 \times 1,302 = 1\,611\,py6.
$$

Эксплуатация системы будет осуществляться на компьютере заказчика, поэтому

$$
C_{\rm ao}=0\,\,\rm py6.
$$

Затраты на техническое обслуживание нет необходимости выделять, так как заказчик оплачивает их вне зависимости от внедренной системы, поэтому

$$
C_{\text{TO}}=0 \text{ py6}.
$$

Затраты на глобальные сети специалисту не нужны, следовательно

$$
C_{\pi c}=0 \text{ py6}.
$$

Так как все данные будут храниться на компьютере специалиста, то затраты на носители информации не требуются, следовательно

 $C_{<sub>HH</sub>} = 0$  руб.

Прочие затраты составляют 5% от суммы предыдущих затрат.

$$
C_{\text{mpoy}} = \frac{1611 * 5\%}{100\%} = 81 \text{ py6}.
$$

Расчет эксплуатационных затрат, согласно формуле (7) равен

 $C = 1611 + 0 + 0 + 0 + 0 + 81 = 1692$  руб.

Таким образом, эксплуатационные затраты составляют 1692 рубля. Список эксплуатационных затрат представлен в таблице 7.

![](_page_57_Picture_183.jpeg)

![](_page_57_Picture_184.jpeg)

Структура эксплуатационных затрат представлена на рисунке 30.

![](_page_57_Figure_9.jpeg)

Рисунок 30 – Эксплуатационные затраты

Таким образом, большую часть эксплуатационных затрат составляют затраты на проектирование (95%).

### <span id="page-58-0"></span>**3.4 Расчет совокупной стоимости владения системой**

Для расчета затрат на реализацию проекта используется формула (1). Прямые расходы рассчитываются по формуле

$$
DE = DE_1 + DE_2 + DE_3 + DE_4 + DE_5 + DE_6 + DE_7 + DE_8,\tag{8}
$$

где  $DE_1$  - капитальные затраты;

DE<sup>2</sup> - расходы на управление ИТ;

DE<sup>3</sup> - расходы на техническую поддержку АО и ПО;

DE<sup>4</sup> - расходы на разработку прикладного ПО внутренними силами;

DE<sup>5</sup> - расходы на аутсорсинг;

DE<sup>6</sup> - командировочные расходы;

DE<sup>7</sup> - расходы на услуги связи;

DE<sup>8</sup> - другие группы расходов.

Капитальные затраты.  $DE_1 = K$ , следовательно,  $DE_1 = 40371$  рублей.

Расходы на управление ИТ.  $DE_2 = C_{3II}$ , следовательно,  $DE_2 = 1611$  рублей.

Расходы на техническую поддержку АО и ПО.  $DE_3=C_{10}+C_{a0}$ . Следовательно,  $DE_3 = 0$ .

Расходы на разработку прикладного ПО внутренними силами. Так как данные расходы не требуются, то  $DE_4 = 0$ .

Расходы на аутсорсинг. Так как данные расходы не требуются, то  $DE_5$ 

Командировочные расходы. Так как данные расходы не требуются в связи

с тем, что разработка осуществляется на месте, то  $DE_6 = 0$ .

Расходы на услуги связи.  $DE_7 = C_{\text{pc}}$ , следовательно,  $DE_7 = 0$ .

Другие группы расходов.  $DE_8 = C_{\text{dip}} + C_{\text{HH}} = 81 + 0 = 81$  рубль.

 $IC1 = 0$  руб., так как при создании Telegram-бота были учтены все риски, и дополнительные расходы не нужны.

IC2 = 0 руб., так как недостатков в организации функционирования ИС не имеется.

Расчет ТСО производится следующим образом

$$
TCO = 40\,371 + 1611 + 0 + 0 + 0 + 0 + 81 = 42\,063\,\text{py6}.
$$

В результате расчета по методике ТСО стоимость владения системой составляет 42 063 рубля.

### <span id="page-59-0"></span>**3.5 Оценка рисков при реализации проекта создания Telegram-бота**

Любой проект подвержен рискам, Telegram-бот для сбора информации об отходах предприятий для ХРОО «Экологическая палата Хакасии» не исключение. Риски оказывают большое влияние на выполнение проекта. Они представлены в таблице 8.

### Таблица 8 – Оценка рисков

![](_page_59_Picture_192.jpeg)

*Невыполнение обязательств исполнителями*. Данный риск имеет низкую вероятность возникновения, однако если это событие произойдет, то оно отрицательно повлияет на проект, возникнет необходимость в поиске новых исполнителей. Для устранения риска необходимо грамотно составлять договор, прописывать при каких условиях дается или возвращается аванс, вводить штрафные санкции.

*Затягивание сроков выполнения работ.* Риск имеет низкую вероятность. На проекте это не сильно отразится. Однако если заказчик производит почасовую оплату, то на создание проекта уйдет много денежных средств. Для устранения рисков необходимо составлять договор с планом работ и сроком.

*Недофинансирование проекта.* Риск имеет низкую вероятность. Если в проект будет внесено недостаточно денежных средств, то он будет выполнен некачественно или наполовину. Для того, чтобы этот риск не возник, нужно грамотно рассчитывать все затраты.

### <span id="page-60-0"></span>**Вывод по разделу «Оценка совокупной стоимости и рисков проекта»**

Описаны расходы для создания Telegram-бота для сбора информации об отходах предприятий для ХРОО «Экологическая палата Хакасии». Рассчитаны капитальные и эксплуатационные затраты, которые входят в группу прямых затрат. Также произведен расчет ТСО, описаны возможные риски проекта, произведена их оценка, и представлены возможные решения рисков.

Капитальные затраты составили 40 371 рублей.

Эксплуатационные затраты составили 1 692 рубля.

Прямые затраты составили 42 063 рубля.

Задачей Telegram-бота является возможность одним организациям выставлять данные об отходах, а другим, покупать отходы. Следовательно, получение прибыли для владельца бота не является основной задачей. Эффективность данного проекта состоит в том, чтобы с помощью взаимодействия между организациями через Telegram-бота оптимизировать процесс переработки отходов. Вторичное использование сырья способствует меньшему загрязнению окружающей среды.

### **ЗАКЛЮЧЕНИЕ**

<span id="page-61-0"></span>Разработка Telegram-бота является актуальной для различных сфер деятельности, так как с каждым годом Telegram становится популярнее. В рамках данной работы был разработан бот «Открытые данные по отходам РХ» для Экологической палаты Хакасии, который информирует одни организации о наличии отходов, а другим дает возможность разместить данные об отходах в целях ее продажи.

В процессе выполнения выпускной квалификационной работы был проведен анализ предметной области, проведен анализ деятельности Центра управления регионом Республики Хакасия и Экологической палаты Хакасии. В ходе анализа была выявлена необходимость в разработке Telegram-бота «Открытые данные по отходам РХ». Был обоснован выбор программных средств: язык программирования PHP, СУБД MySQL и среда разработки PhpStorm.

Во втором разделе была описана разработка Telegram-бота «Открытые данные по отходам РХ».

Третий раздел содержит в себе информацию об оценке совокупной стоимости и рисков проекта. Описаны расходы для создания Telegram-бота для сбора информации об отходах предприятий для ХРОО «Экологическая палата Хакасии», а также возможные риски проекта и их возможные решения.

Таким образом, результатом работы является спроектированный и разработанный Telegram-бот «Открытые данные по отходам РХ», позволяющий одним организациям выставлять данные об отходах, а другим организациям покупать отходы.

### **СПИСОК ИСПОЛЬЗОВАННЫХ ИСТОЧНИКОВ**

<span id="page-62-0"></span>1. Министерство природных ресурсов и экологии РХ // minprom19.ru : [сайт]. – URL: [http://minprom19.ru/deyatelnost/territorialnaya-skhema-po](http://minprom19.ru/deyatelnost/territorialnaya-skhema-po-obrashcheniyu-s-otkhodami/)[obrashcheniyu-s-otkhodami/](http://minprom19.ru/deyatelnost/territorialnaya-skhema-po-obrashcheniyu-s-otkhodami/) (дата обращения: 14.05.23).

2. Об утверждении Порядка ведения регионального кадастра отходов Республики Хакасия // КонсультантПлюс : справочная правовая система. – URL: [http://www.consultant.ru](http://www.consultant.ru/) (дата обращения: 15.05.23).

3. Переработка отходов // ru.wikipedia.org : [сайт]. – URL: https://ru.wikipedia.org/wiki/Переработка отходов/ (дата обращения: 15.05.23).

4. Тип: Разработка ботов для Telegram (базовый) // prog-time.ru : [сайт]. – URL: [https://prog-time.ru/course\\_cat/telegram-bot-basic/](https://prog-time.ru/course_cat/telegram-bot-basic/) (дата обращения: 17.05.23).

5. PHP // ru.wikipedia.org : [сайт]. – URL:<https://ru.wikipedia.org/wiki/PHP/> (дата обращения: 20.05.23).

6. MySQL // ru.wikipedia.org : [сайт]. – URL: [h](https://ru.wikipedia.org/wiki/Переработка_отходов/)  [https://ru.wikipedia.org/wiki/MySQL/](https://ru.wikipedia.org/wiki/Переработка_отходов/) (дата обращения: 25.05.23).

7. GitHub – TelegramBotApi// github.com : [сайт]. – URL: https://github.com/TelegramBot/Api / (дата обращения: 25.05.23).

8. DaData – Наводим порядок в данных // dadata.ru : [сайт] – URL: <https://dadata.ru/> (дата обращения: 02.06.23).

9. Тьюториалы по разработке чат-ботов на // github.com : [сайт]. – URL: [https://github.com/php-telegram-bot/core/wiki/Tutorial-creating-a-Telegram-bot/](https://github.com/php-telegram-bot/core/wiki/Tutorial-creating-a-Telegram-bot) (дата обращения: 03.06.23).

10. Моделирование бизнес-процессов // ru.wikipedia.org : [сайт]. – URL: [h](https://ru.wikipedia.org/wiki/Переработка_отходов/)  https://ru.wikipedia.org/wiki/ [Моделирование бизнес-процессов /](https://ru.wikipedia.org/wiki/Переработка_отходов/) (дата обращения: 25.05.23).

11. Совокупная стоимость владения // ru.wikipedia.org : [сайт]. – URL: [h](file:///C:/Users/Валентина/Downloads/h%20https:/ru.wikipedia.org/wiki/Совокупная_стоимость_владения)  https://ru.wikipedia.org/wiki/Совокупная стоимость владения/ (дата обращения: 25.05.23).

12. КонсультантПлюс – надежная правовая поддержка. Справочная информация: «Размеры минимальной заработной платы в субъектах Российской Федерации» // www.consultant.ru : [сайт]. – URL: http://www.consultant.ru/document/cinc\_doc\_LAW\_291114/ (дата обращения: 25.05.23).

13. IDEF3 // ru.wikipedia.org : [сайт]. – URL: h https://ru.wikipedia.org/wiki/ IDEF3/ (дата обращения: 25.05.23).

14. Отходы // ru.wikipedia.org : [сайт]. – URL: https://ru.wikipedia.org/wiki/ Отходы/ (дата обращения: 25.05.23).

15. База данных // ru.wikipedia.org : [сайт]. – URL: https://ru.wikipedia.org/wiki/ База\_данных/ (дата обращения: 25.05.23).

16. DFD // ru.wikipedia.org : [сайт]. – URL: https://ru.wikipedia.org/wiki/ DFD/ (дата обращения: 25.05.23).

Выпускная квалификационная работа выполнена мной самостоятельно. Использованные в работе материалы и концепции из опубликованной научной литературы и других источников имеют ссылки на них.

Отпечатано в одном экземпляре.

Библиография 16 наименований.

Один экземпляр сдан на кафедру.

«\_\_\_\_» \_\_\_\_\_\_\_\_\_\_\_\_ 2023 г.

\_\_\_\_\_\_\_\_\_\_\_\_\_\_\_\_\_\_\_\_ Юбуза Фируза Шермахаматовна подпись

#### Министерство науки и высшего образования РФ Федеральное государственное автономное образовательное учреждение высшего образования «СИБИРСКИЙ ФЕДЕРАЛЬНЫЙ УНИВЕРСИТЕТ»

Хакасский технический институт - филиал ФГАОУ ВО «Сибирский федеральный университет»

Кафедра прикладной информатики, естественно-научных и гуманитарных дисциплин

> **УТВЕРЖДАЮ** Заведующий кафедрой  $\frac{\mathcal{M}}{\mathcal{M}}$ О. В. Папина « 19» июше 2023 г.

#### БАКАЛАВРСКАЯ РАБОТА

#### 09.03.03 Прикладная информатика

Разработка Telegram-бота для сбора информации об отходах предприятий для ХРОО «Экологическая палата Хакасии»

Руководитель

 $\mathcal{N}$  / 9 06. 2 3 старший преподаватель В. И. Кокова

Выпускник

Monuf 19.06.2023

Ф. Ш. Юбуза

Консультанты по разделам:

Экономический

Нормоконтролер

 $\frac{Aff_{\gamma}}{Topnucb, \text{ para}}$  19 06. 2 3  $\epsilon$ . M. A. Буреева

А. Н. Кадычегова

 $A$  19.06.23

Абакан 2023